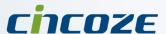

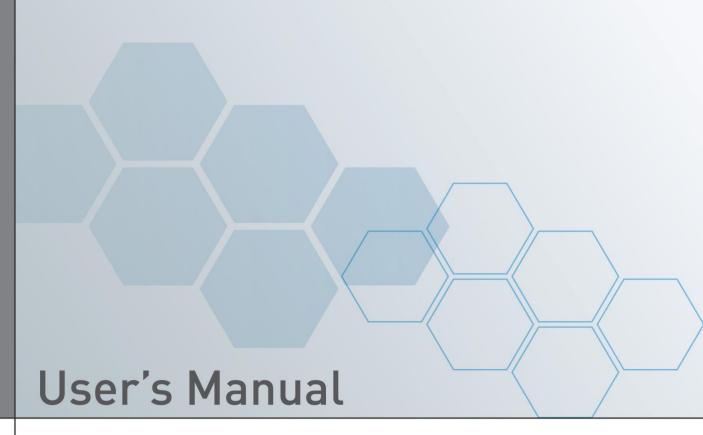

**Display Computing Solution** 

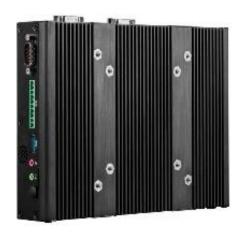

Slim Embedded Computer with CDS Technology

P1100 Series

# **Contents**

### **Preface**

| Revision . |                                                  | 04   |
|------------|--------------------------------------------------|------|
| Copyright  | Notice                                           | 04   |
| Acknowled  | dgement                                          | 04   |
| Disclaimer |                                                  | 04   |
| Declaratio | n of Conformity                                  | 04   |
| Product W  | arranty Statement                                | 05   |
| Technical  | Support and Assistance                           | 06   |
| Conventio  | ns Used in this Manual                           | 06   |
|            | ecaution                                         |      |
| •          | Contents                                         |      |
|            | nformation                                       |      |
|            | ccessory & Accessories                           |      |
| Chapter 1  | Product Introductions                            |      |
| 1.1        | Overview                                         | . 11 |
| 1.2        | Highlights                                       |      |
| 1.3        | Product Pictures                                 |      |
| 1.4        | Key Feature                                      |      |
| 1.5        | Hardware Specification                           |      |
| 1.6        | System I/O                                       |      |
| 1.0        | 1.6.1 Front                                      |      |
|            | 1.6.2 Rear                                       |      |
|            | 1.6.3 Side (Left)                                |      |
|            | 1.6.4 Side (Right)                               |      |
|            | 1.6.5 Top                                        |      |
| 1.7        | Mechanical Dimension                             |      |
|            |                                                  | . 10 |
| Chapter 2  | System Pin Definitions and Settings              |      |
| 2.1        | Settings                                         |      |
| 2.2        | Location of the Connectors, Jumpers and Switches |      |
|            | 2.2.1 Top View                                   |      |
|            | 2.2.2 Bottom View                                |      |
| 2.3        | Connector / Jumper / Switch Definition           |      |
| 2.4        | Definition of Switches                           |      |
| 2.5        | Definition of Connectors                         | . 23 |
| Chapter 3  | System Setup                                     |      |
| 3.1        | Removing the Top Cover                           | 28   |
| 3.2        | Installing a Half Size Mini PCIe Card            |      |
| 3.3        | Installing a Full Size Mini PCle Card            | 30   |
| 3.4        | Installing Antennas                              |      |
| 3.5        | Installing a SO-DIMM                             |      |
| 3.6        | Installing CPU Thermal Pad                       |      |
| 3.7        | Installing the Top Cover                         |      |
| 3.8        | Installing a SATA Hard Drive                     |      |
| 3.9        | Installing a SIM Card                            |      |
|            | Connecting with CV / CS Display Module           |      |

| 3       | .12 | Wall Mount VESA Mount DIN Rail Mount         | 42 |
|---------|-----|----------------------------------------------|----|
| Chapter | 4   | BIOS Setup                                   |    |
| 4       | .1  | BIOS Introduction                            | 46 |
|         |     | Main Setup                                   |    |
| 4       |     | Advanced Setup                               |    |
|         |     | 4.3.1 ACPI Settings                          |    |
|         |     | 4.3.2 F81866 Super IO Configuration          |    |
|         |     | 4.3.3 Hardware Monitor                       |    |
|         |     | 4.3.4 S5 RTC Wake Setting                    |    |
|         |     | 4.3.5 Serial Port Console Redirection        |    |
|         |     | 4.3.6 CPU Configuration                      |    |
|         |     | 4.3.7 Network Stack Configuration            |    |
|         |     | 4.3.8 CSM Configuration                      |    |
| 1       |     | Chipset Setup                                |    |
| 7       |     | 4.4.1 North Bridge                           |    |
|         |     | 4.4.2 South Bridge                           |    |
|         |     | 4.4.3 South Cluster Configuration            |    |
| 4       |     | Security Setup                               |    |
|         |     | Boot Setup                                   |    |
|         |     | Save & Exit                                  |    |
| Chapter | 5   | Product Application                          |    |
| 5       | 5.1 | Digital I/O (DIO) application                | 66 |
| Ŭ       | • • | 5.1.1 Digital I/O Programming Guide          |    |
| 5       | 5.2 | Digital I/O (DIO) Hardware Specification     |    |
| Chapter | 6   | Optional Module Pin Definitions and Settings |    |
| 6       | 5.1 | Location of the Connectors and Switches      | 74 |
| _       | 5.2 | Installing a CFM-IGN Power Ignition Module   |    |
| _       | 5.3 | Installing a CFM-PoE Control Module          |    |
| •       | -   | <b>9</b>                                     | _  |

### **Preface**

### Revision

| Revision | on Description Date                          |            |
|----------|----------------------------------------------|------------|
| 1.00     | First Release                                | 2018/09/05 |
| 1.10     | Correction Made                              | 2018/11/20 |
| 1.20     | LAN Chip Information & Power Adapter Updated | 2019/05/17 |

# **Copyright Notice**

© 2017 by Cincoze Co., Ltd. All rights are reserved. No parts of this manual may be copied, modified, or reproduced in any form or by any means for commercial use without the prior written permission of Cincoze Co., Ltd. All information and specification provided in this manual are for reference only and remain subject to change without prior notice.

# Acknowledgement

Cincoze is a registered trademark of Cincoze Co., Ltd. All registered trademarks and product names mentioned herein are used for identification purposes only and may be trademarks and/or registered trademarks of their respective owners.

### **Disclaimer**

This manual is intended to be used as a practical and informative guide only and is subject to change without notice. It does not represent a commitment on the part of Cincoze. This product might include unintentional technical or typographical errors. Changes are periodically made to the information herein to correct such errors, and these changes are incorporated into new editions of the publication.

### **Declaration of Conformity**

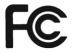

#### **FCC**

This equipment has been tested and found to comply with the limits for a Class A digital device, pursuant to Part 15 of the FCC Rules. These limits are designed to provide reasonable protection against harmful interference when the equipment is operated in a commercial environment. This equipment generates, uses, and can radiate radio frequency energy and, if not installed and used in accordance with the instruction manual, may cause harmful interference to radio communications. Operation of this equipment in a residential area is likely to cause harmful interference in which case the user will be required to correct the interference at his own expense.

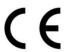

#### CE

The product(s) described in this manual complies with all application European Union (CE) directives if it has a CE marking. For computer systems to remain CE compliant, only CE-compliant parts may be used. Maintaining CE compliance also requires proper cable and cabling techniques.

### **Product Warranty Statement**

#### Warranty

Cincoze products are warranted by Cincoze Co., Ltd. to be free from defect in materials and workmanship for 2 years from the date of purchase by the original purchaser.

During the warranty period, we shall, at our option, either repair or replace any product that proves to be defective under normal operation.

Defects, malfunctions, or failures of the warranted product caused by damage resulting from natural disasters (such as by lightening, flood, earthquake, etc.), environmental and atmospheric disturbances, other external forces such as power line disturbances, plugging the board in under power, or incorrect cabling, and damage caused by misuse, abuse, and unauthorized alteration or repair, and the product in question is either software, or an expendable item (such as a fuse, battery, etc.), re not warranted.

### **RMA**

Before sending your product in, you will need to fill in Cincoze RMA Request Form and obtain a RMA number from us. Our staff is available at any time to provide you with the most friendly and immediate service.

#### ■ RMA Instruction

- Customers must fill in Cincoze Return Merchandise Authorization (RMA) Request Form and obtain a RMA number prior to returning a defective product to Cincoze for service.
- Customers must collect all the information about the problems encountered and note anything abnormal and describe the problems on the "Cincoze Service Form" for the RMA number apply process.
- Charges may be incurred for certain repairs. Cincoze will charge for repairs to products whose warranty period has expired. Cincoze will also charge for repairs to products if the damage resulted from acts of God, environmental or atmospheric disturbances, or other external forces through misuse, abuse, or unauthorized alteration or repair. If charges will be incurred for a repair, Cincoze lists all charges, and will wait for customer's approval before performing the repair.
- Customers agree to insure the product or assume the risk of loss or damage during transit, to prepay shipping charges, and to use the original shipping container or equivalent.
- Customers can be send back the faulty products with or without accessories (manuals, cable, etc.) and any components from the system. If the components were suspected as part of the problems, please note clearly which components are included. Otherwise, Cincoze is not responsible for the devices/parts.
- Repaired items will be shipped along with a "Repair Report" detailing the findings and actions taken.

### **Limitation of Liability**

Cincoze' liability arising out of the manufacture, sale, or supplying of the product and its use, whether based on warranty, contract, negligence, product liability, or otherwise, shall not exceed the original selling price of the product. The remedies provided herein are the customer's sole and exclusive remedies. In no event shall Cincoze be liable for direct, indirect, special or consequential damages whether based on contract of any other legal theory.

# **Technical Support and Assistance**

- 1. Visit the Cincoze website at www.cincoze.com where you can find the latest information about the product.
- 2. Contact your distributor or our technical support team or sales representative for technical support if you need additional assistance. Please have following information ready before you call:
  - Product name and serial number
  - Description of your peripheral attachments
  - Description of your software (operating system, version, application software, etc.)
  - A complete description of the problem
  - The exact wording of any error messages

### **Conventions Used in this Manual**

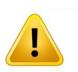

This indication alerts operators to an operation that, if not strictly observed, may result in severe injury.

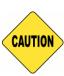

This indication alerts operators to an operation that, if not strictly observed, may result in safety hazards to personnel or damage to equipment.

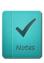

This indication provides additional information to complete a task easily.

# **Safety Precautions**

Before installing and using this device, please note the following precautions:

- 1. Read these safety instructions carefully.
- 2. Keep this User's Manual for future reference.
- 3. Disconnected this equipment from any AC outlet before cleaning.
- 4. For plug-in equipment, the power outlet socket must be located near the equipment and must be easily accessible.
- 5. Keep this equipment away from humidity.
- 6. Put this equipment on a reliable surface during installation. Dropping it or letting it fall may cause damage.
- 7. Make sure the voltage of the power source is correct before connecting the equipment to the power outlet.
- 8. Use a power cord that has been approved for using with the product and that it matches the voltage and current marked on the product's electrical range label. The voltage and current rating of the cord must be greater than the voltage and current rating marked on the product.
- 9. Position the power cord so that people cannot step on it. Do not place anything over the power cord.
- 10. All cautions and warnings on the equipment should be noted.
- 11. If the equipment is not used for a long time, disconnect it from the power source to avoid damage by transient overvoltage.
- 12. Never pour any liquid into an opening. This may cause fire or electrical shock.
- 13. Never open the equipment. For safety reasons, the equipment should be opened only by qualified service personnel.

If one of the following situations arises, get the equipment checked by service personnel:

- The power cord or plug is damaged.
- Liquid has penetrated into the equipment.
- The equipment has been exposed to moisture.
- The equipment does not work well, or you cannot get it work according to the user's manual.
- The equipment has been dropped and damaged.
- The equipment has obvious signs of breakage.
- 14. CAUTION: Danger of explosion if battery is incorrectly replaced. Replace only with the same or equivalent type recommended by the manufacturer.

# **Package Contents**

Before installation, please ensure all the items listed in the following table are included in the package.

| Item | Description                                  | Q'ty |
|------|----------------------------------------------|------|
| 1    | P1101 Slim Embedded System                   | 1    |
| 2    | Utility DVD Driver                           | 1    |
| 3    | Screw Pack                                   | 1    |
| 4    | Wall / CDS Mounting Kit                      | 1    |
| 5    | DIN Rail Mounting Kit                        | 1    |
| 6    | Power Terminal Block Connector               | 1    |
| 7    | Remote Power On/Off Terminal Block Connector | 1    |
| 8    | DIO Terminal Block Connector                 | 1    |
| 9    | Thermal Pad (for CPU Thermal Block)          | 1    |

Note: Notify your sales representative if any of the above items are missing or damaged.

# **Ordering Information**

| Model No.     | Product Description                                                        |
|---------------|----------------------------------------------------------------------------|
| P1101-E50-R10 | Intel® Atom® E3950 Quad Core Slim Embedded Computer with CDS Technology    |
| P1101-E42-R10 | Intel® Pentium® N4200 Quad Core Slim Embedded Computer with CDS Technology |

# **Optional Modules & Accessories**

| Model No.     | Description                                                                                        |
|---------------|----------------------------------------------------------------------------------------------------|
| CFM-IGN101    | CFM Module with Power Ignition Sensing Control Function, 12V/24V Selectable (43 x 36 mm)           |
| CFM-PoE02     | CFM Module with PoE Control Function, Individual Port 25.5W                                        |
| GST60A12-CIN1 | Adapter AC/DC 12V 5A 60W, GST60A12-CIN1, wide temp (-30 $^{\circ}$ C ~ +70 $^{\circ}$ C), level VI |
| GST120A24-CIN | Adapter AC/DC 24V 5A 120W, GST120A24-CIN, wide temp (-30°C ~ +70°C), level VI                      |
| SL2-SL3       | US 2 heads power cord, US B type to IEC C13, SVT 18AWG/3C Black 1.8M SL-2+SL-3                     |
| SL6-SL3       | EU 2 heads power cord, EU G type to IEC C13, H05VV-F 0.75mm2/3G Black 1.8M SL-6+SL-3               |
| QP026-SL3     | UK 2 heads power cord, UK I type to IEC C13, H05VV-F 0.75mm2/3G<br>Black 1.8M QP026+SL-3           |

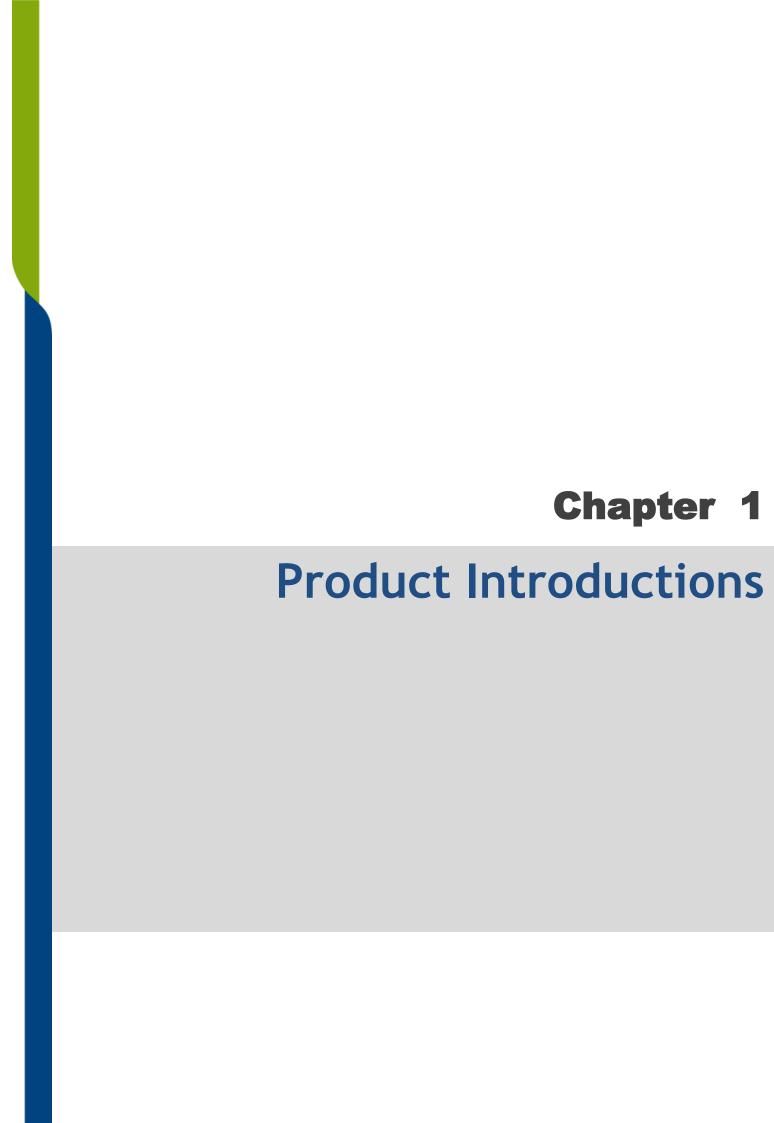

#### 1.1 Overview

Powered by Intel® Atom® / Pentium® processor, P1100 Series is a slim embedded computer supporting Convertible Display System (CDS) technology. The system is designed to be positioned as "One Computer, Two Appliances", it can be used as both an embedded computer or a panel PC. Integrated with Intel® high-performance graphics, the system supports triple independent displays (CDS/VGA/DisplayPort) and enables smooth 4K2K (@60Hz) playback via DisplayPort.

P1100 Series offers extensive connectivity including 2x GbE, 4x USB 3.0, 4x COM, 4x DI/4x DO, 2x full-size Mini-PCle slot and 1x SIM socket. For storage requirements, the system provides 1x 2.5" SATA drive bay and 1x mSATA socket. Through the ready-to-use CFM modules, users can easily add power ignition sensing and Power over Ethernet (PoE) functions for a variety of applications.

Featuring with rigorous industrial protections, wide temperature range, and wide range DC power input, P1100 Series is appropriate for harsh environments and critical applications.

# 1.2 Highlights

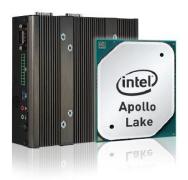

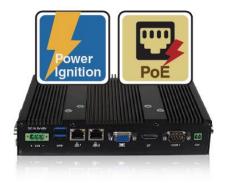

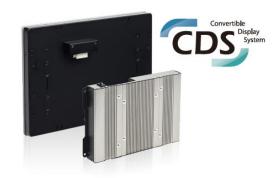

### Slim & Power Efficient

P1100 Series is an slim embedded fanless computer. Based on Intel® Atom® / Pentium® processor, the system can operate up to triple independent displays and support 4K2K display resolution.

# **Multiple Functions**

P1100 Series provides extensive I/O, Mini-PCIe slot, 2.5" SATA drive bay, mSATA, and SIM card slot. It also supports power ignition sensing and PoE by adding ready-to-use CFM modules.

### CDS Technology

CDS (Convertible Display Systems) is a Cincoze patented technology, which features with modular design, configured on demand, scalability, transformability and Plug & Play.

### 1.3 Product Pictures

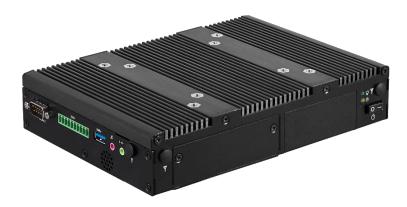

**Left / Front** 

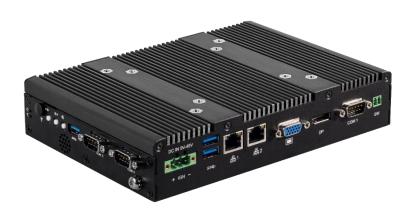

Right / Rear

# 1.4 Key Features

- Onboard Intel® Atom® / Pentium® Processor
- 1x DDR3L SO-DIMM max. up to 8GB
- Triple Independent Display (1x CDS, 1x VGA, 1x DisplayPort)
- 1x 2.5" SATA Drive Bay, 1x mSATA Socket
- Rich I/O (2x LAN, 4x USB, 4x COM, 8x Isolated DIO)
- 2x Full Size Mini-PCle Expansion Socket
- Supports 2x PoE+ Function (with optional CFM module)
- Supports Ignition Sensing Function (IGN) (with optional CFM module)
- Supports CDS Technology for Convertible Panel PC
- · Built-in Two 2W Internal Speakers

### 1.5 Hardware Specification

#### **Processor System**

- Onboard Intel® Atom® x7-E3950 Quad Core Processor, up to 2.00 GHz
- Onboard Intel® Pentium® N4200 Quad Core Processor, up to 2.50 GHz

#### Memory

- 1x DDR3L 1333/1600/1866 MHz 204-Pin SO-DIMM
- Supports up to 8GB (un-buffered and non-ECC)

#### **Graphics**

- Integrated Intel® HD Graphics 505
- Supports Triple Independent Display (1x CDS, 1x VGA, 1x DisplayPort)

#### Audio Codec

Realtek ALC888-GR

#### **External I/O Interface**

- 1x VGA (1920 x 1200 @60Hz)
- 1x DisplayPort (4K x 2K @60Hz)
- 2x GbE LAN (Supports WoL, Teaming, Jumbo Frame & PXE), RJ45
  - GbE1: Intel® I210IT
  - GbE2: Intel® I210IT
- 4x USB 3.0 (Type A)
- 4x RS-232/422/485 with Auto Flow Control (Supports 5V/12V), DB9
- 1x Speaker-out & 1x Mic-in, Phone Jack 3.5mm
- 1x ATX Power On/Off Button
- 1x Reset Button
- 1x AT/ATX Mode Switch
- 1x Clear CMOS Switch
- 1x Remote Power On/Off Connector, 2-pin Terminal
- 8x Isolated DIO (4x DI/4x DO), 10-Pin Terminal Block

#### Storage

- 1x 2.5" HDD/SSD Drive Bay (SATA 3.0)
- 1x mSATA Socket (SATA 3.0, Shared by Mini-PCIe Socket)

#### **Expansion**

- 2x Full-size Mini-PCle Socket
- 1x SIM Socket
- Supports Control Function Module (CFM) Technology
  - Optional CFM IGN Module for Power Ignition
  - Function
  - Optional CFM PoE Module for Power over Ethernet
  - Function
- Supports Convertible Display System (CDS) Technology
  - CDS Interface for Convertible Display Module
- 4x Antenna Holes

#### Other Functions

- · Watchdog Timer: Software Programmable Supports 1~256 Levels System Reset
- Internal Speaker AMP 2W + 2W
- OSD Function: LCD On/Off, Brightness Up, Brightness Down
- SuperCap Integrated for CMOS Battery Maintenancefree Operation
- Supports Instant Reboot Technology (0.2 sec)

#### **Power Requirement**

- Supports AT/ATX Power Type
- Power Input Voltage 9~48VDC
- 1x 3-pin Terminal Block
- Power Adapter AC/DC 12V/5A 60W or 24V/5A 120W (Optional)

#### **Physical**

- Dimension (WxDxH, mm): 204.5 X 149 X 41.5 mm
- Weight: 1.49 kg
- Construction: Extruded Aluminum with Heavy Duty
- Mounting: Wall / VESA / CDS / DIN Rail
- Fanless Design
- Jumper-less Design

#### **Environment**

- Operating Temperature: -40°C to 70°C (with Extended Temperature Peripherals; Ambient with Air Flow)
- Storage Temperature: -40°C to 85°C
- Relative Humidity: 95%RH @ 75°C (non-condensing)
- Shock: Operating, 50 Grms, Half-sine 11 ms Duration (w/ SSD, according to IEC60068-2-27)
- Vibration: Operating, 5 Grms, 5-500 Hz, 3 Axes (w/ SSD, according to IEC60068-2-64)
- EMC: CE, FCC Class A
- Safety: LVD (EN60950-1)
- MTBF: 294,617 hours

#### Protection

- **Reverse Power Input Protection**
- Over Voltage Protection: 58V
- Over Current Protection: 15A
- ESD Protection: +/-15kV (air), +/-8kV (contact)
- Surge Protection: 3.84 kV (impedance 12 ohm 1.2/50µs waveform)

#### **Operating System**

- Windows® 10
- Linux: Supports by project

# 1.6 System I/O

#### 1.6.1 Front

#### Power On/Off Switch

Press to power-on or power-off the system

#### **Antenna Hole**

Used to install an antenna jack

#### **Power LED**

Indicates the power status of the system

#### **HDD LED**

Indicates the status of the hard drive

#### AT/ATX Switch

Used to select AT or ATX power mode

#### SIM Card Slot

Used to inserts a SIM card

#### **IGN Switch**

Used to set up IGN function

#### 12 /24V Switch

Used to select IGN Voltage

#### Removable HDD

Used to inserts a 2.5" HDD/SSD

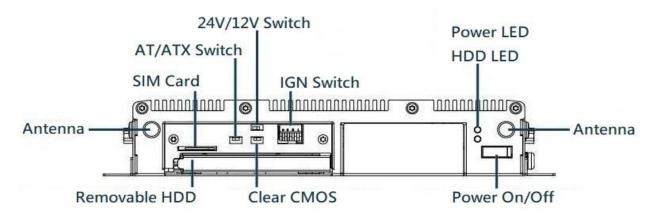

#### 1.6.2 Rear

#### **DC IN Terminal Block**

Used to plug a DC power input with terminal block

#### **USB 3.0 port**

Used to connect USB 3.0/2.0/1.1 device

#### LAN port

Used to connect the system to a local area network

#### **VGA**

Used to connect an analog VGA monitor

#### **Display Port**

Used to connect the system with DisplayPort monitor

#### **COM** port

COM 1 supports RS232/422/485 serial device

#### Remote Power On/Off Terminal Block

Used to plug a remote power on/off terminal block

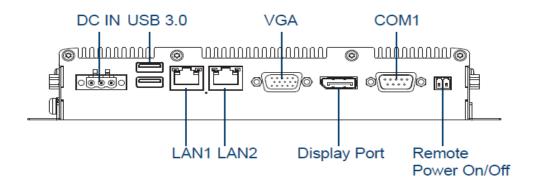

### 1.6.3 **Side (Right)**

#### **Reset Button**

Used to reset the system

#### **Temperature LED**

Indicates the temperature of the system

#### **Antenna Hole**

Used to install an antenna jack

#### **Increase Brightness**

Press to increase brightness of the screen

#### **Decrease Brightness**

Press to decrease brightness of the screen

#### LCD On/Off

Press to turn-on or turn-off the display

#### USB 3.0 port

Used to connect USB 3.0/2.0/1.1 device

#### **COM** port

COM 3/4 support RS232/422/485 serial device

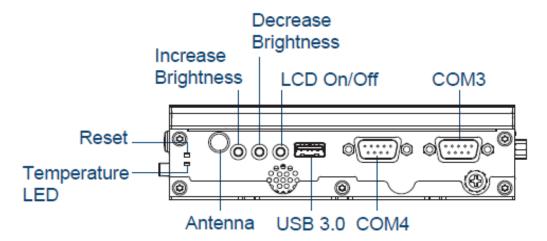

### 1.6.4 Side (Left)

#### **COM** port

COM 2 supports RS232/422/485 serial device

#### **Digital I/O Terminal Block**

The Digital I/O terminal block supports 4 digital input and 4 digital output

#### USB 3.0 port

Used to connect USB 3.0/2.0/1.1 device

#### Mic-In

Used to connect a microphone

#### Line-Out

Used to connect a speaker

#### **Antenna Hole**

Used to install an antenna jack

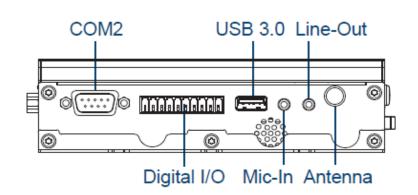

# 1.6.5 Top

### **VESA Mounting Hole**

These are mounting holes for VESA mount (75x75mm and 100x100mm)

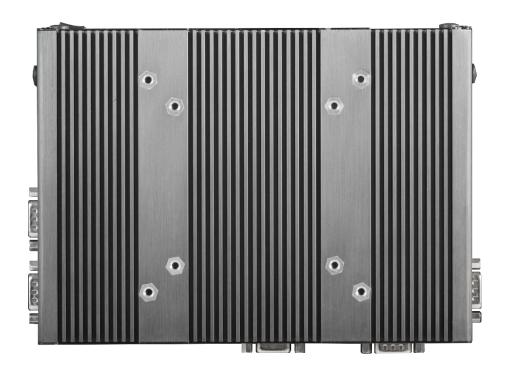

# 1.7 Mechanical Dimensions

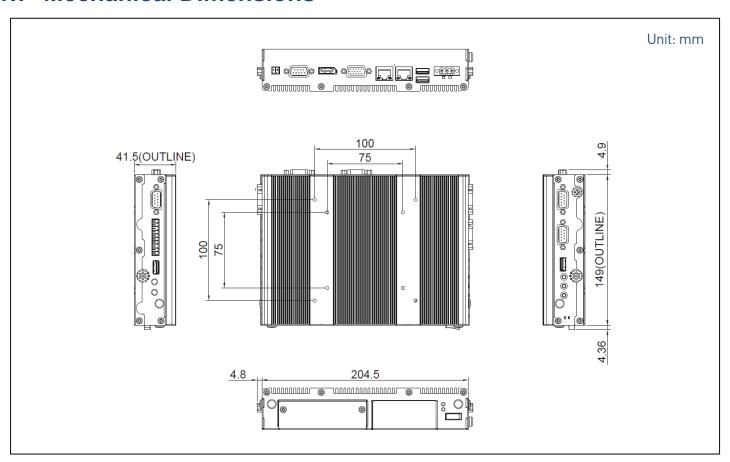

# Chapter 2

System Pin Definitions and Settings

# 2.1 Settings

When setting the jumpers, ensure that the jumper caps are placed on the correct pins. When the jumper cap is placed on both pins, the jumper is **short**. If you remove the jumper cap, or place the jumper cap on just one pin, the jumper is open. Refer to below for examples of the 2pin and 3-pin jumpers when they are short (on) and open (off).

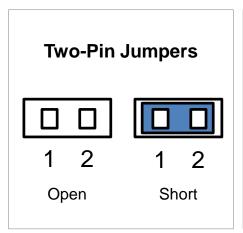

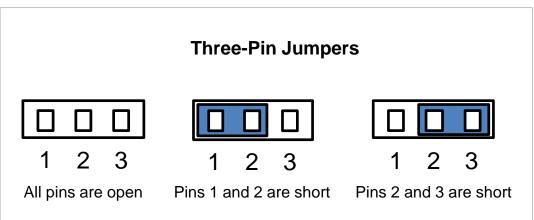

# 2.2 Location of the Connectors, Jumpers and Switches

# 2.2.1 Top View

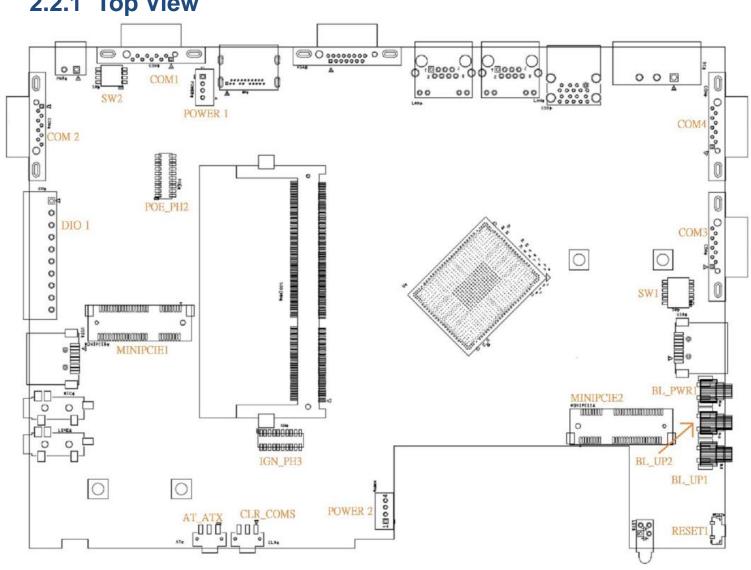

# 2.2.2 Bottom View

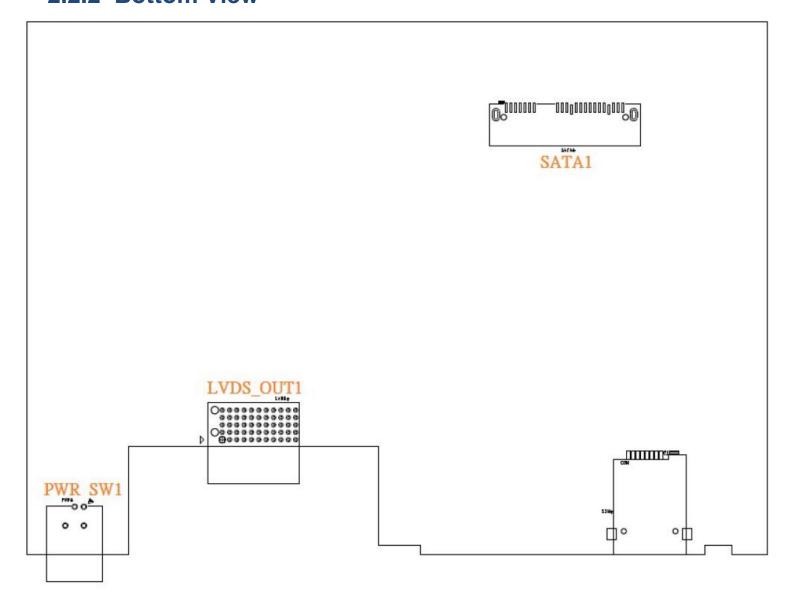

# 2.3 Connector / Jumper / Switch Definition

### **List of Connector / Jumper / Switch**

| Connector Location                | Definition                                               |
|-----------------------------------|----------------------------------------------------------|
| AT_ATX                            | AT / ATX Power Mode Switch                               |
| CLR_CMOS                          | Clear CMOS Switch                                        |
| RESET1                            | Reset Button                                             |
| BL_UP1                            | Backlight Increase Button                                |
| BL_UP2                            | Backlight Decrease Button                                |
| BL_PWR1                           | Backlight Power On / Off Button                          |
| USB3_1 / USB3_2 / USB3_3          | USB 3.0 Ports                                            |
| COM1_1 / COM2_1 / COM3_1 / COM4_1 | RS232 / RS422 / RS485 Connector                          |
| DC_IN1                            | 3-pin DC 9~48V Power Input with Power Ignition Connector |
| LAN1                              | LAN Connector                                            |
| LAN2                              | LAN Connector                                            |
| VGA1                              | VGA Connector                                            |
| DP1                               | DisplayPort Connector                                    |
| PWR_SW2                           | Power Switch Connector                                   |
| DIO1                              | 4DI / 4DO Connector                                      |
| MIC_IN1                           | Mic-in Jack                                              |
| LINE_OUT1                         | Line-Out Jack                                            |
| SW1                               | Super CAP SW / COM3~4 with Power Select                  |
| SW2                               | COM1~2 with Power Select                                 |
| MINIPCIE1                         | Mini PCI-Express / SIM (USB3) Socket                     |
| MINIPCIE2                         | Mini PCI-Express / mSATA Socket                          |
| Power1 / Power2                   | +5V / +12V Power Output                                  |
| POE_PH2                           | POE Board to Board Connector                             |
| IGN_PH3                           | IGN Board to Board Connector                             |
| PWR_SW1                           | Power Switch                                             |
| LVDS_OUT1                         | LVDS Connector                                           |
| SATA1                             | SATA with Power Connector                                |

### 2.4 Definition of Switches

#### AT\_ATX : AT / ATX Power Mode Switch

| Switch      | Definition                 |
|-------------|----------------------------|
| 1-2 (Left)  | AT Power Mode              |
| 2-3 (Right) | ATX Power Mode ( Default ) |

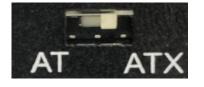

#### **CLR\_CMOS**: Clear CMOS Switch

| Switch      | Definition              |
|-------------|-------------------------|
| 1-2 (Left)  | Normal Status (Default) |
| 2-3 (Right) | Clear CMOS              |

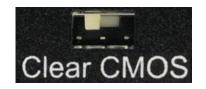

### **BL\_UP1**: Backlight Increase

| Switch | Definition         |
|--------|--------------------|
| Push   | Backlight Increase |

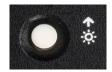

### **BL\_UP2**: Backlight Decrease

| Switch | Definition         |
|--------|--------------------|
| Push   | Backlight Decrease |

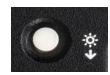

### BL\_PWR1: Backlight Power On / Off

| Switch | Definition               |
|--------|--------------------------|
| Push   | Power on / off switching |

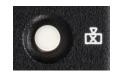

#### **RESET1: System Reset Button**

| Switch | Definition   |
|--------|--------------|
| Push   | Reset System |

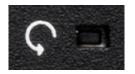

### SW1: Super CAP SW / COM3~4 with Power Select

| Location         | Function |         | DIP1         | DIP2 |
|------------------|----------|---------|--------------|------|
| SW1 Super<br>Cap |          | Enabled | ON (Default) | N/A  |
|                  | Disabled | OFF     | N/A          |      |

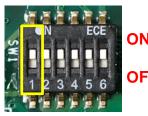

ON **OFF** 

| Location | Function |         | DIP3         | DIP4         |
|----------|----------|---------|--------------|--------------|
|          |          | 0V (RI) | ON (Default) | ON (Default) |
| SW1      | СОМЗ     | 5V      | ON           | OFF          |
|          |          | 12V     | OFF          | OFF          |

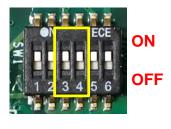

| Fund | ction   | DIP5         | DIP6         | 。 医皮克克克克        |
|------|---------|--------------|--------------|-----------------|
|      | 0V (RI) | ON (Default) | ON (Default) | S ON            |
| M4   | 5V      | ON           | OFF          | 1 2 3 4 5 6 OF  |
|      | 12V     | OFF          | OFF          | <b>有性性性質質</b> 質 |

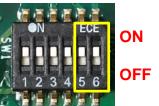

#### SW2: COM1~2 with Power Select

COM4

Location

SW1

| Location | Function |         | DIP1         | DIP2         |
|----------|----------|---------|--------------|--------------|
|          |          | 0V (RI) | ON (Default) | ON (Default) |
| SW1      | COM1     | 5V      | ON           | OFF          |
|          |          | 12V     | OFF          | OFF          |

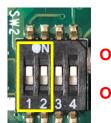

ON **OFF** 

| Location | Function |         | DIP3         | DIP4         |
|----------|----------|---------|--------------|--------------|
|          |          | 0V (RI) | ON (Default) | ON (Default) |
| SW1      | COM2     | 5V      | ON           | OFF          |
|          |          | 12V     | OFF          | OFF          |

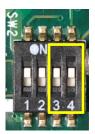

ON **OFF** 

# 2.5 Definition of Connectors

MINIPCIE1: Mini PCI-Express Socket (Support SIM Card to Link feature)

| Pin | Definition | Pin | Definition Definition        | Pin | Definition |
|-----|------------|-----|------------------------------|-----|------------|
| 1   | WAKE#      | 19  | NA                           | 37  | RESERVED   |
| 2   | 3.3V       | 20  | 3.3V                         | 38  | USB_D+     |
| 3   | NA         | 21  | GND                          | 39  | RESERVED   |
| 4   | GND        | 22  | PERST#                       | 40  | GND        |
| 5   | NA         | 23  | PERN0 (USB3RN0)<br>/ SATARP0 | 41  | 3.3V       |
| 6   | 1.5V       | 24  | 3.3V                         | 42  | NA         |
| 7   | CLKREQ#    | 25  | PERP0 (USB3RP0)<br>/ SATARN0 | 43  | GND        |
| 8   | SIM_VCC    | 26  | GND                          | 44  | NA         |
| 9   | GND        | 27  | GND                          | 45  | NA         |
| 10  | SIM_DATA   | 28  | +1.5V                        | 46  | NA         |
| 11  | REFCLK-    | 29  | GND                          | 47  | NA         |
| 12  | SIM_CLK    | 30  | SMB_CLK                      | 48  | +1.5V      |
| 13  | REFCLK+    | 31  | PETN0 (USB3TN0)<br>/ SATATN0 | 49  | NA         |
| 14  | SIM_Reset  | 32  | SMB_DATA                     | 50  | GND        |
| 15  | GND        | 33  | PETP0 (USB3TP0) /<br>SATATP0 | 51  | NA         |
| 16  | SIM_VPP    | 34  | GND                          | 52  | +3.3V      |
| 17  | NA         | 35  | GND                          |     |            |
| 18  | GND        | 36  | USB_D-                       |     |            |

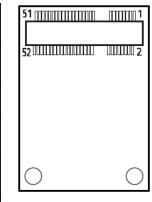

# MINIPCIE2: Mini PCI-Express Socket (Support mSATA feature)

| Pin | Definition | Pin | Definition      | Pin | Definition |
|-----|------------|-----|-----------------|-----|------------|
| 1   | WAKE#      | 19  | NA              | 37  | GND        |
| 2   | 3.3V       | 20  | 3.3V            | 38  | USB_D+     |
| 3   | NA         | 21  | GND             | 39  | 3.3V       |
| 4   | GND        | 22  | PERST#          | 40  | GND        |
| 5   | NA         | 23  | PERN0 / SATARP0 | 41  | 3.3V       |
| 6   | 1.5V       | 24  | +3.3VAUX        | 42  | NA         |
| 7   | CLKREQ#    | 25  | PERP0 / SATARN0 | 43  | GND        |
| 8   | NA         | 26  | GND             | 44  | NA         |
| 9   | GND        | 27  | GND             | 45  | NA         |
| 10  | NA         | 28  | +1.5V           | 46  | NA         |
| 11  | REFCLK-    | 29  | GND             | 47  | NA         |
| 12  | NA         | 30  | SMB_CLK         | 48  | +1.5V      |
| 13  | REFCLK+    | 31  | PETN0 / ATATN0  | 49  | NA         |
| 14  | NA         | 32  | SMB_DATA        | 50  | GND        |
| 15  | GND        | 33  | PETP0/SATATP0   | 51  | NA         |
| 16  | NA         | 34  | GND             | 52  | +3.3V      |
| 17  | NA         | 35  | GND             |     |            |
| 18  | GND        | 36  | USB_D-          |     |            |

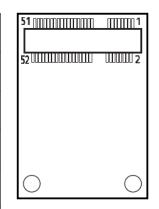

### COM1\_1 / COM2\_1 / COM3\_1 / COM4\_1 : RS232 / RS422 / RS485 Connector

Connector Type: 9-pin D-Sub

| Pin | RS232 Definition | RS422 / 485 Full<br>Duplex Definition | RS485 Half<br>Duplex Definition |
|-----|------------------|---------------------------------------|---------------------------------|
| 1   | DCD              | TX-                                   | DATA1-                          |
| 2   | RXD              | TX+                                   | DATA1+                          |
| 3   | TXD              | RX+                                   |                                 |
| 4   | DTR              | RX-                                   |                                 |
| 5   |                  | GND                                   |                                 |
| 6   | DSR              |                                       |                                 |
| 7   | RTS              |                                       |                                 |
| 8   | CTS              |                                       |                                 |
| 9   | RI               |                                       |                                 |

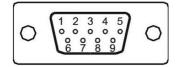

| Power over Serial PIN Definitions |         |               |         |  |
|-----------------------------------|---------|---------------|---------|--|
| Pin                               | RS232   | RS422/<br>485 | RS485   |  |
| 5                                 | GND     | GND           | GND     |  |
| 9                                 | 0/5/12V | 0/5/12V       | 0/5/12V |  |

#### LAN1 / LAN2: LAN LED Status Definition

| Act LED Status  | Definition    | Link LED Status | Definition           |
|-----------------|---------------|-----------------|----------------------|
| Blinking Yellow | Data Activity | Steady Green    | 1Gbps Network Link   |
| Off             | No Activity   | Steady Orange   | 100Mbps Network Link |
|                 |               | Off             | 10Mbps Network Link  |

### **DIO1: Digital Input / Output Connector**

Connector Type: Terminal Block 1X10 10-pin, 3.5mm pitch

| Pin | Definition | Pin | Definition |
|-----|------------|-----|------------|
| 1   | XCOM+      | 6   | DO1        |
| 2   | DI1        | 7   | DO2        |
| 3   | DI2        | 8   | DO3        |
| 4   | DI3        | 9   | DO4        |
| 5   | DI4        | 10  | XCOM-      |

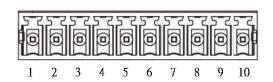

### DC\_IN1 : DC Power Input Connector (+9~48V)

Connector Type: Terminal Block 1X3 3-pin, 5.0mm pitch

| Pin | Definition    |
|-----|---------------|
| 1   | +9~48VIN      |
| 2   | Ignition(IGN) |
| 3   | GND           |

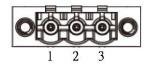

#### **LED1: Power / HDD Access LED Status**

| LED Status | LED Color |
|------------|-----------|
| POWER      | Green     |
| HDD        | Yellow    |

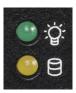

#### POWER1 / 2: Power Connector

Connector Type: 1x4 4-pin Wafer, 2.0mm pitch

| Pin | Definition |
|-----|------------|
| 1   | +5V        |
| 2   | GND        |
| 3   | GND        |
| 4   | +12V       |

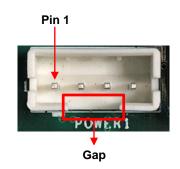

### **PWR\_SW2: Power On/Off Connector**

| Pin | Definition |
|-----|------------|
| 1   | GND        |
| 2   | PWR_SW     |

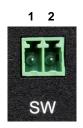

(Note: Please do not apply power to the pins. This port is used to connect a switch.)

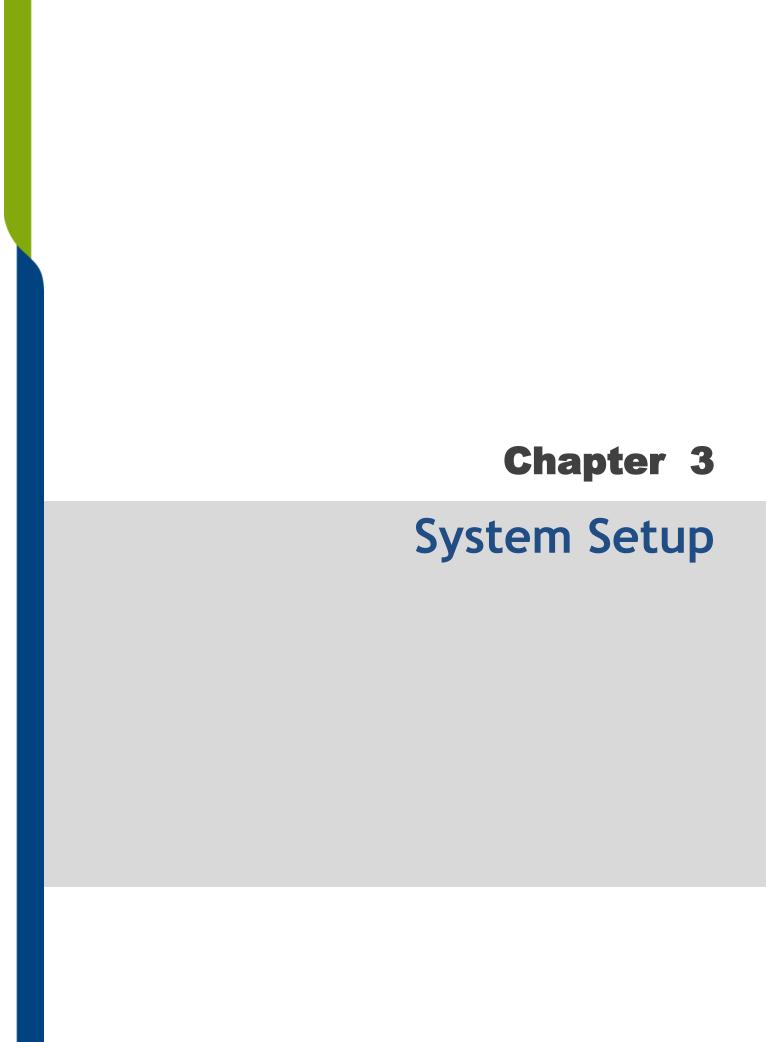

# 3.1 Removing the Top Cover

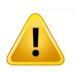

In order to prevent electric shock or system damage, before removing the chassis cover, must turn off power and disconnect the unit from power source.

1. Loosen the 8 screws of front and rear panel, then place them aside .

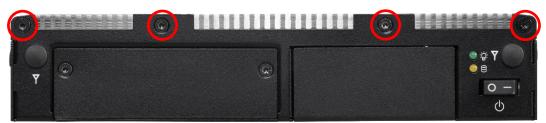

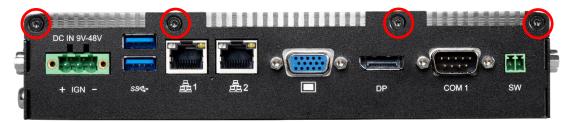

2. Remove the cover from the chassis.

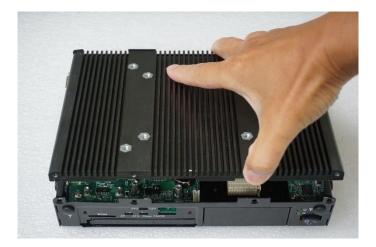

3. Place the top cover gently.

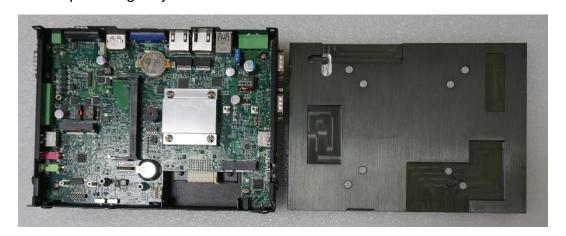

# 3.2 Installing a Half Size Mini PCle Card

1. Locate the Mini PCIe slot.

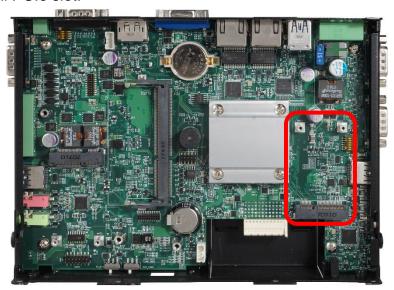

2. Use provided two screws on bracket to fasten the module and bracket together.

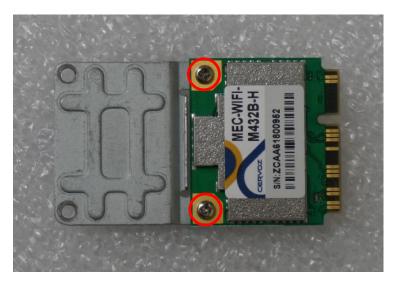

3. Tilt the Mini PCIe module at 45 degree angle and insert it to the slot until the gold-pated connector of module contacted firmly with the slot.

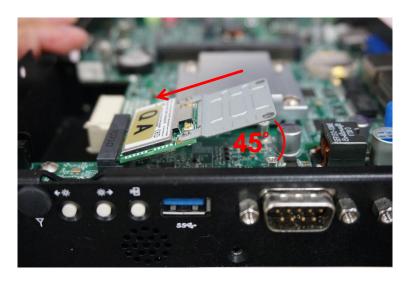

4. Press down the module and use the two screws to fix the module.

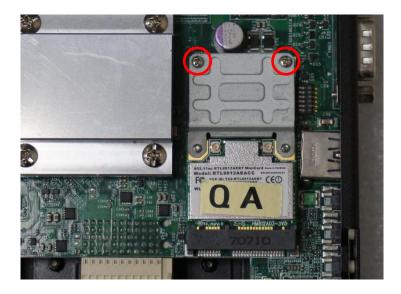

# 3.3 Installing a Full Size Mini PCle Card

1. Locate the Mini PCIe slot.

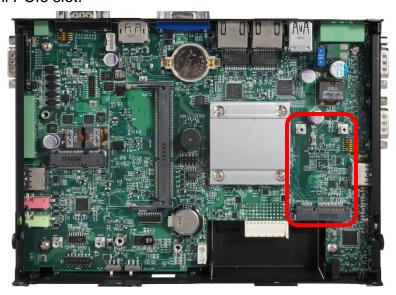

2. Tilt the Mini PCIe module at 45 degree angle and insert it to the slot until the gold-pated connector of module contacted firmly with the slot.

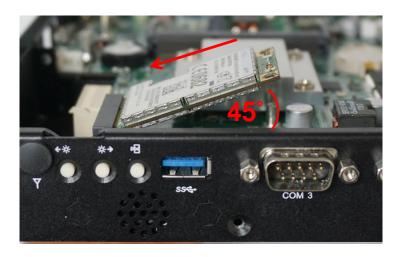

3. Press down the module and use the two screws to fix the module.

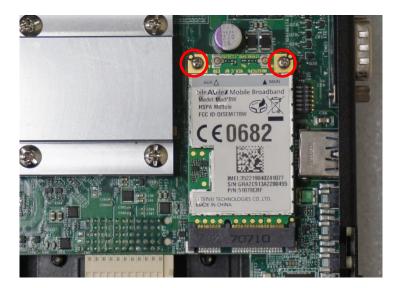

# 3.4 Installing Antennas

1. Remove the antenna hole covers at front panel.

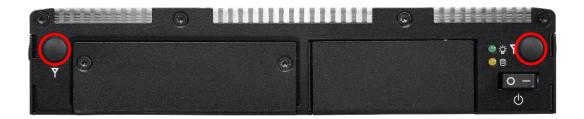

2. Have antenna jack penetrate through the hole.

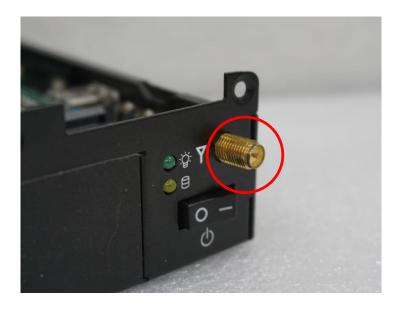

3. Put on washer and fasten the nut with antenna jack.

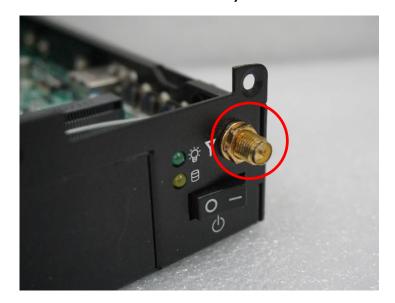

4. Assemble the antenna and antenna jack together.

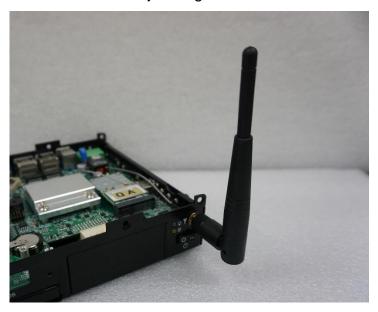

5. Attach the RF connector at another end of cable onto the module.

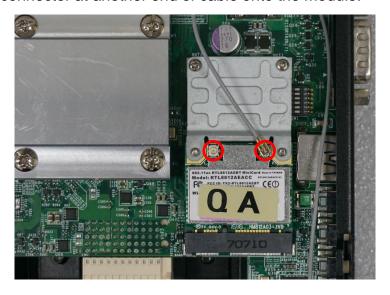

# 3.5 Installing a SO-DIMM

1. Locate SO-DIMM socket.

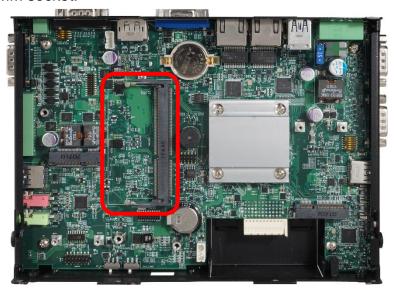

2. Tilt the SODIMM module at a 45 degree angle and insert it to SODIMM socket until the gold-pated connector of module contacted firmly with the socket.

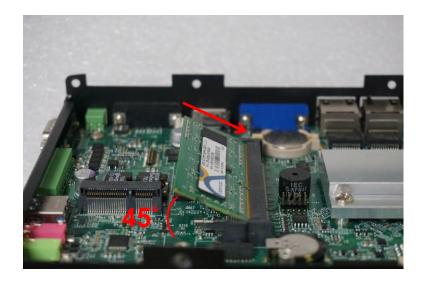

3. Press the module down until its fixed firmly by the two locking latches on each side.

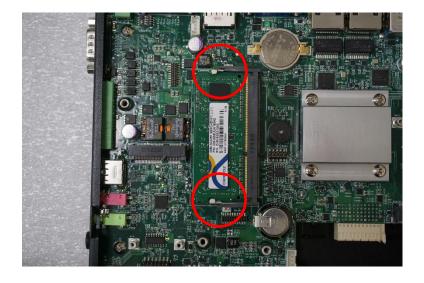

# 3.6 Installing CPU Thermal Pad

1. Place the thermal pad on the CPU heatsink.

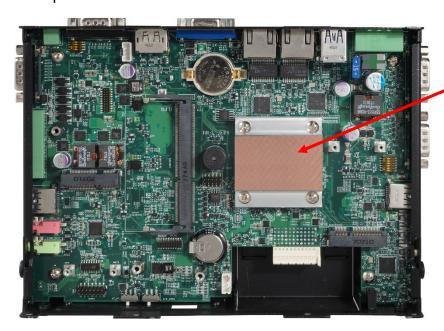

# 3.7 Installing the Top Cover

1. Put on the cover.

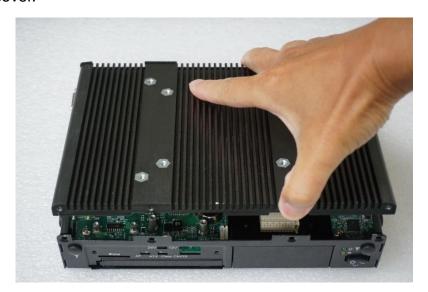

2. Fasten the 8 screws to fix the cover.

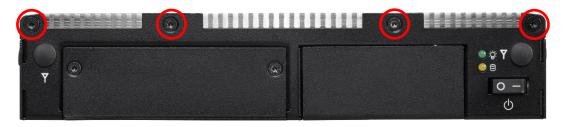

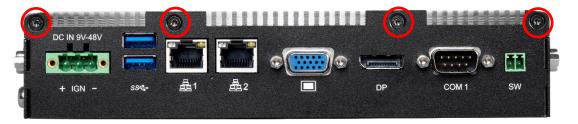

# 3.8 Installing a SATA Hard Drive

1. Loosen 2 screws on front panel to remove cover plate.

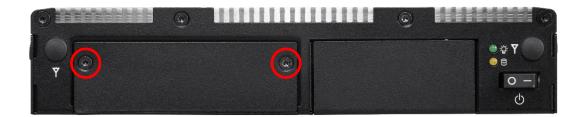

2. Turn over the unit to have the bottom side face up and loosen 1 screw.

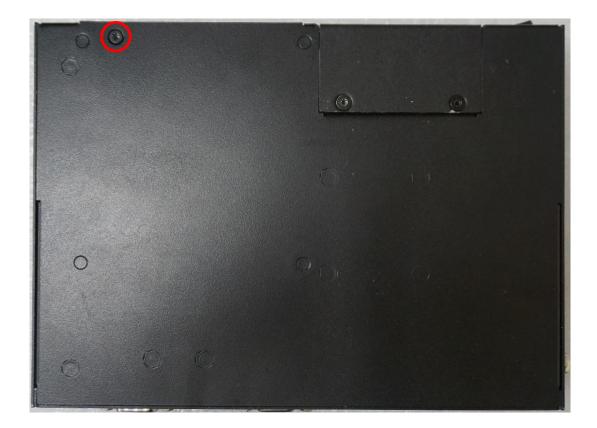

#### 3. Pull out the HDD bracket.

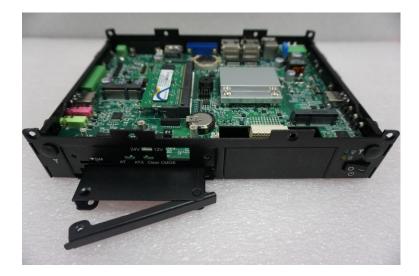

4. Make the bottom side of the HDD face up, place the HDD bracket on it. Ensure the direction of bracket is correct and use 4 provided screws to assemble HDD and HDD bracket together.

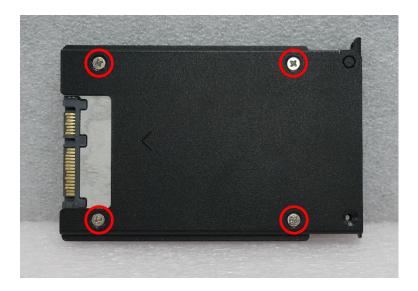

5. Align the HDD bracket with the entrance of HDD bay. And insert the HDD bracket until the connector of HDD contact the SATA connector firmly.

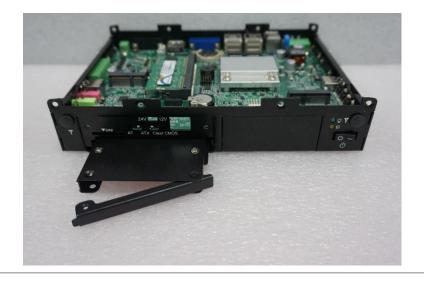

# 3.9 Installing a SIM Card

1. Loosen 2 screws on front panel to remove cover plate.

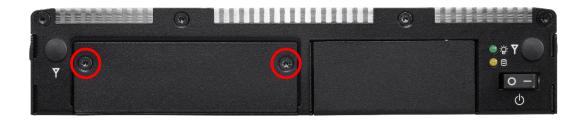

2. SIM card slot is at the front panel of the system.

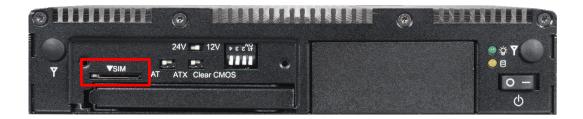

3. Insert the SIM card.

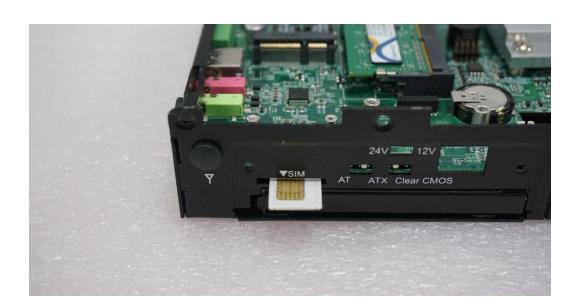

# 3.10 Connecting with CV / CS Display Module

1. Locate the module connector slot.

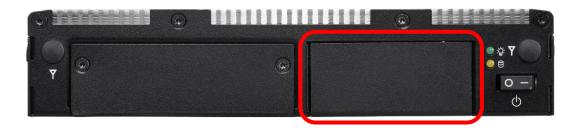

2. Turn over the unit to have the bottom side face up, loosen the 2 screws of the module connector bracket.

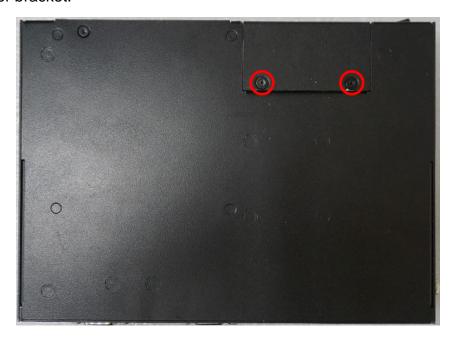

The photos shows the male connector (on display module) and female connector (on PC module)

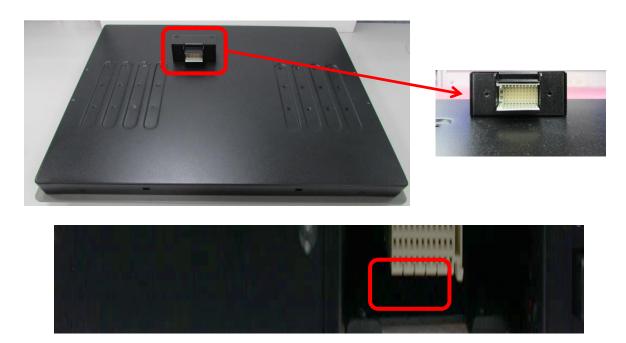

# 3. Connect the module.

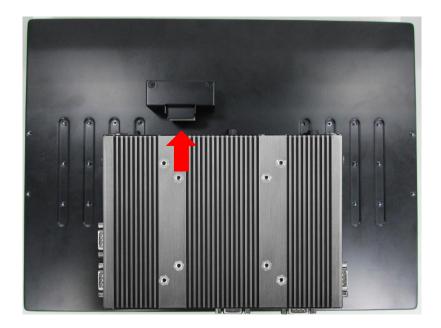

4. Fasten the 6 screws to fix the PC module on the display module.

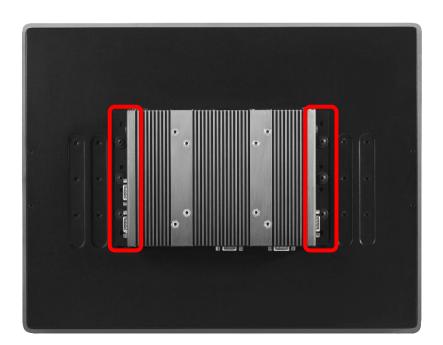

# 3.11 Wall Mount

1. Prepare wall mount kit (two wall brackets and one screw pack) that came with the P1100 series. De-attach six rubber holes from the mounting brackets as indicated.

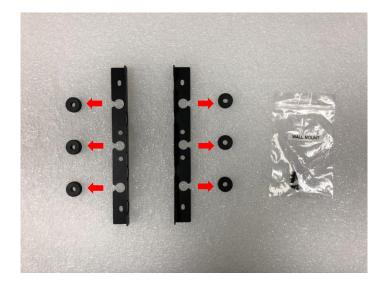

2. Assemble two wall mount brackets by fastening three screws at each side.

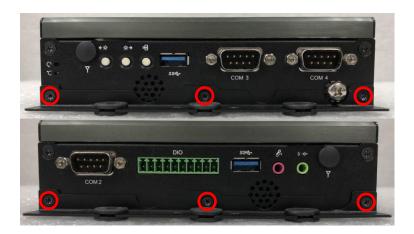

The following picture indicates four wall mounting holes at each side.

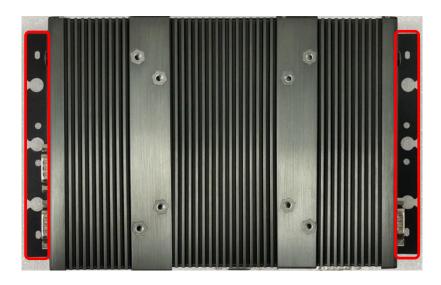

3. Attach the P1100 series to wall by fastening six screws through mounting holes at each side as illustrated.

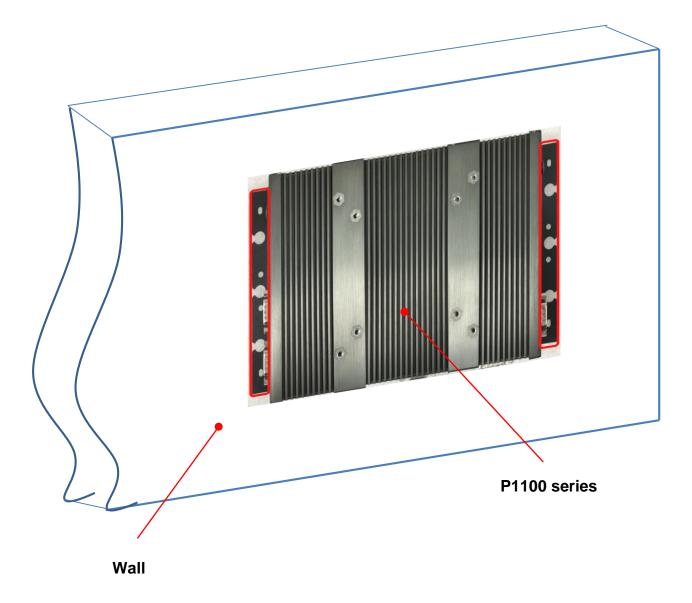

# 3.12 VESA Mount

The following picture indicates VESA mounting hole pattern on P1100 series, which is compliant with VESA mounting standard.

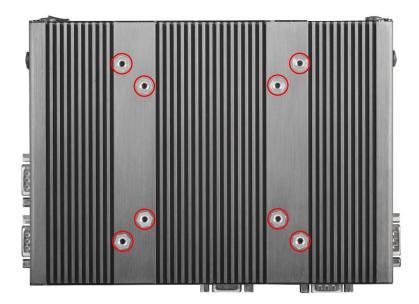

1. Please fasten eight screws as indicated to fix it on the stand.

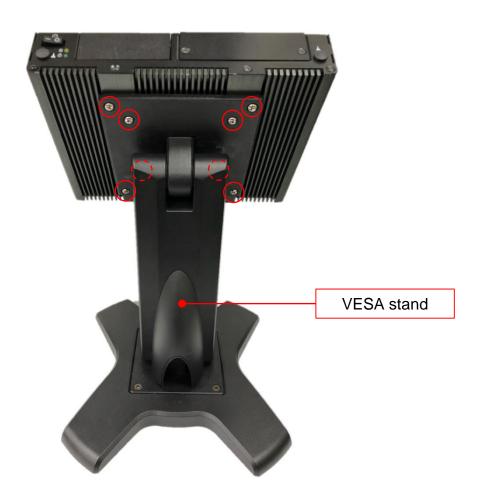

# 3.13 DIN Rail Mount

P1100 series offers DIN-Rail Mount that customer can install system on the DIN Rail.

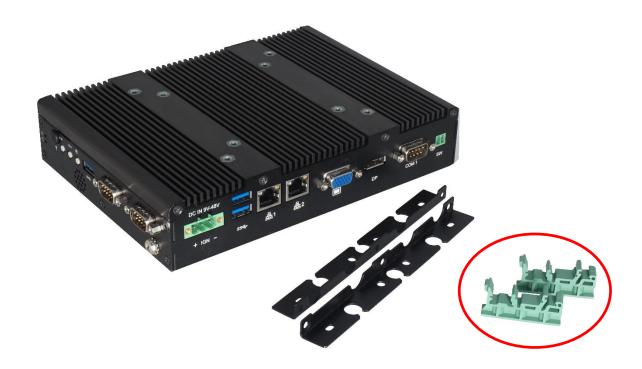

1. Assemble two wall mount brackets by fastening three screws at each side.

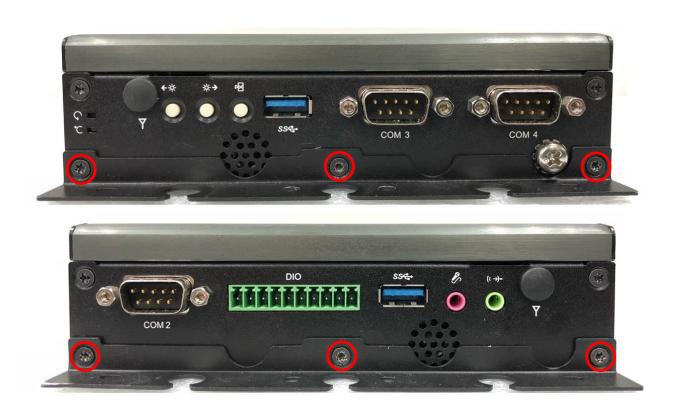

2. The mounting holes are at the two wall mount brackets. Fasten the 4 screws to fix the DIN-Rail mount bracket with system together.

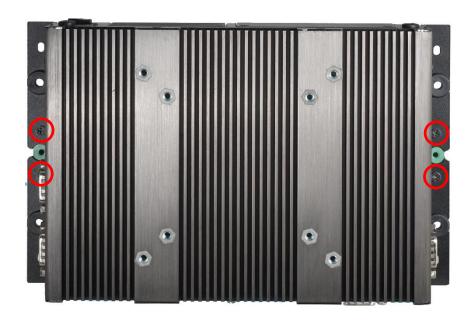

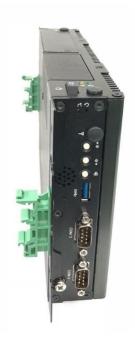

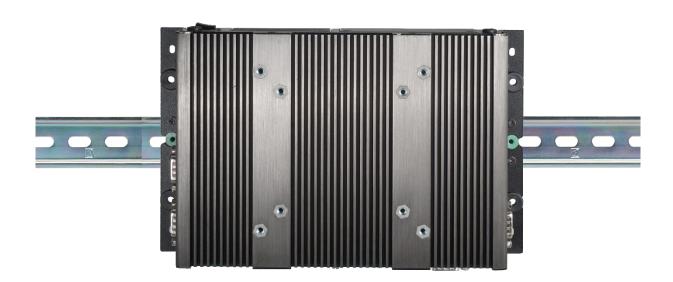

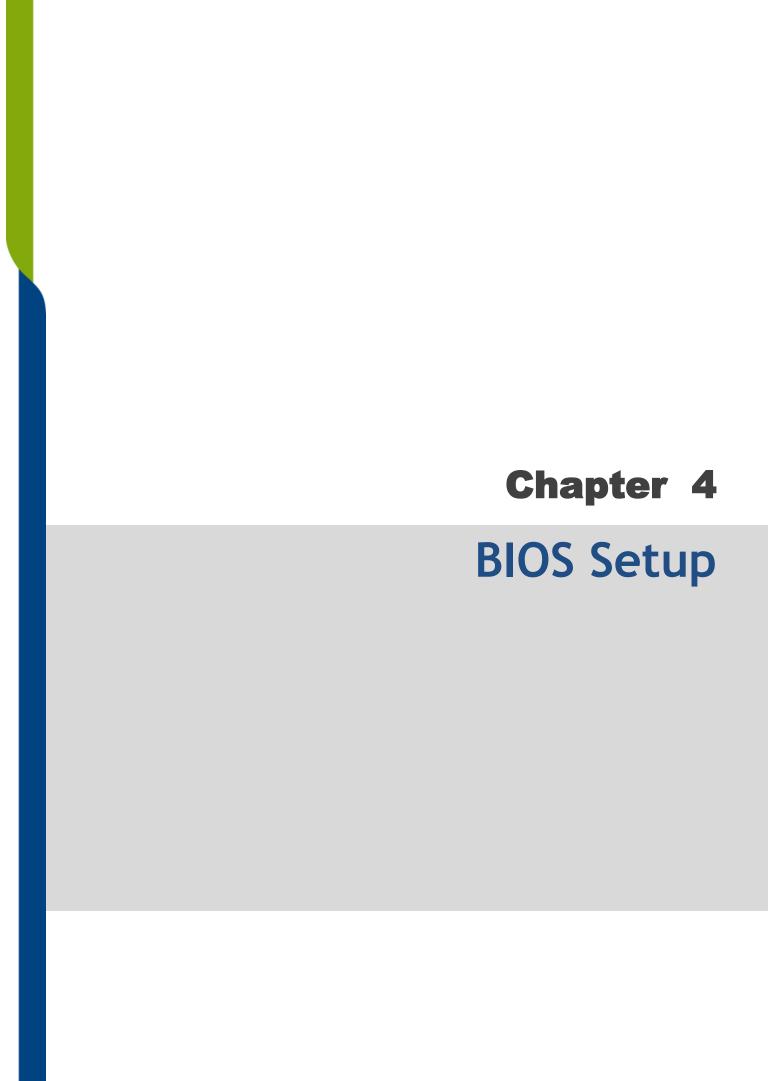

### 4.1 BIOS Introduction

The BIOS (Basic Input/Output System) is a program located on a Flash Memory on the motherboard. When you start the computer, the BIOS program will gain control. The BIOS first operates an auto-diagnostic test called POST (power on self test) for all the necessary hardware, it detects the entire hardware device and configures the parameters of the hardware synchronization.

### **BIOS Setup**

Power on the computer and by pressing <Del> immediately allows you to enter Setup. If the message disappears before your respond and you still wish to enter Setup, restart the system to try again by turning it OFF then ON or pressing <Ctrl>, <Alt> and <Delete> keys.

| Control Keys               |                                              |  |  |  |  |
|----------------------------|----------------------------------------------|--|--|--|--|
| <->>                       | Move to select screen                        |  |  |  |  |
| <↑> <↓>                    | Move to select item                          |  |  |  |  |
| <esc></esc>                | Quit the BIOS Setup                          |  |  |  |  |
| <enter></enter>            | Select item                                  |  |  |  |  |
| <page +="" up=""></page>   | Increases the numeric value or makes changes |  |  |  |  |
| <page -="" down=""></page> | Decreases the numeric value or makes changes |  |  |  |  |
| <tab></tab>                | Select setup fields                          |  |  |  |  |
| <f1></f1>                  | General help                                 |  |  |  |  |
| <f2></f2>                  | Previous value                               |  |  |  |  |
| <f3></f3>                  | Load Optimized defaults                      |  |  |  |  |
| <f10></f10>                | Save configuration and Exit                  |  |  |  |  |

### Main Menu

The main menu lists the setup functions you can make changes to. You can use the arrow keys (↑↓) to select the item. The on-line description of the highlighted setup function is displayed at the bottom of the screen.

### Sub-Menu

If you find a right pointer symbol appears to the left of certain fields that means a sub-menu can be launched from this field. A sub-menu contains additional options for a field parameter. You can use arrow keys (↑↓) to highlight the field and press <Enter> to call up the sub-menu. Then you can use the control keys to enter values and move from field to field within a sub-menu. If you want to return to the main menu, just press the <Esc >.

# 4.2 Main Setup

Press <Del> key to enter BIOS CMOS Setup Utility, the Main Menu (as shown below) will appears on the screen. Use arrow keys to move among the items and press <Enter> to accept or enter a sub-menu.

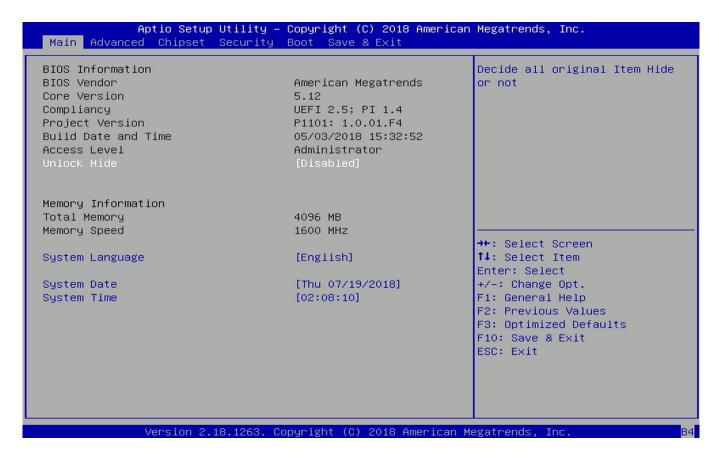

### ■ System Date

Set the date. Please use <Tab> to switch between date elements.

### System Time

Set the time. Please use <Tab> to switch between time elements.

# 4.3 Advanced Setup

This section allows you to configure and improve your system and allows you to set up some system features according to your preference.

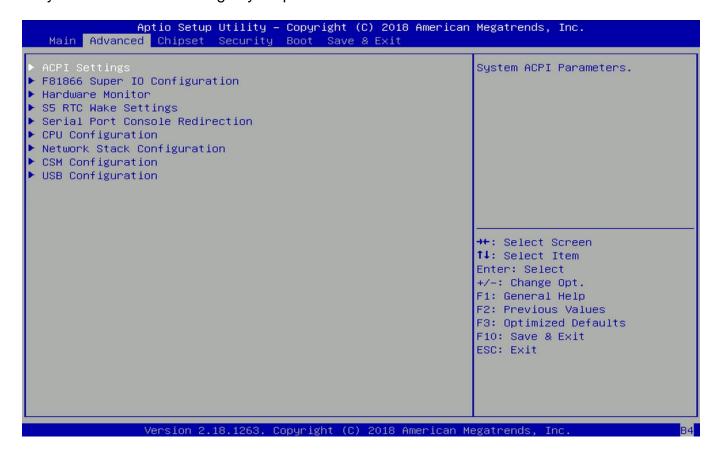

# 4.3.1 ACPI Settings

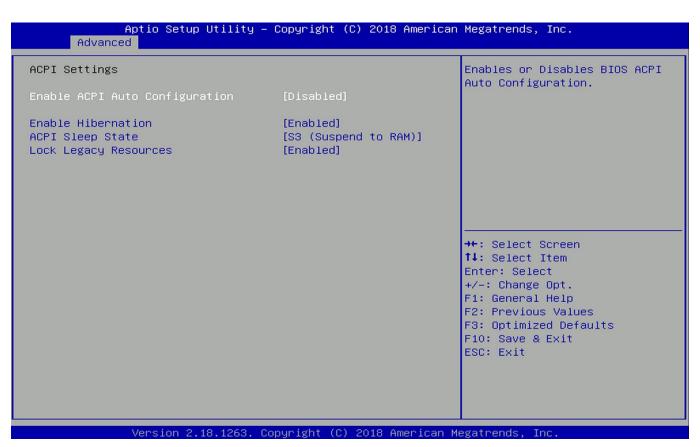

### ■ Enable ACPI Auto Configuration [Disabled]

Enables or disables BIOS Advanced Configuration Power Interface® (ACPI) auto configuration.

### Enable Hibernation [Enabled]

Enables or disables system ability to hibernate state (OS/S4 state). This option may not be effective with some OS.

### ■ ACPI Sleep State [S3 (Suspend to RAM)]

Allows users to select the highest Advanced Configuration Power Interface® (ACPI) sleep state that system will enter when suspend button is pressed. [Suspend Disabled]: Disables entering suspend state.

[S3 (suspend to RAM)]: Enables suspend to RAM state.

### ■ Lock Legacy Resources [Enabled]

Enables or disables Lock Legacy Resources.

### 4.3.2 F81866 Super IO Configuration

Set Parameters of Serial Ports. User can Enable/Disable the serial port and Select an optimal settings for the Super IO Device

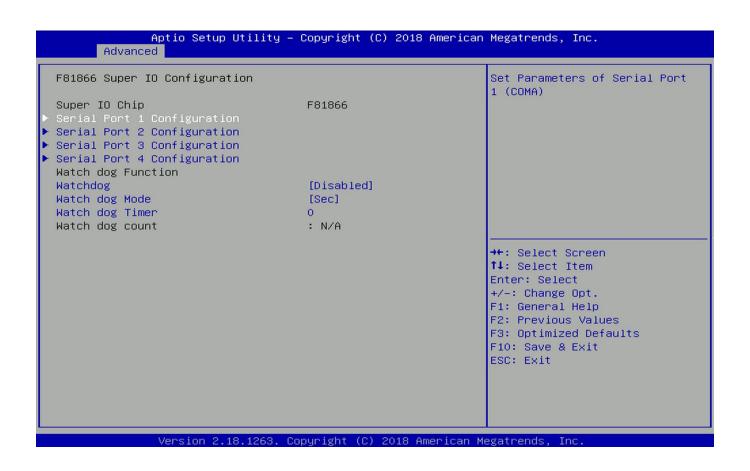

### ■ Serial Port 1~4 Configuration

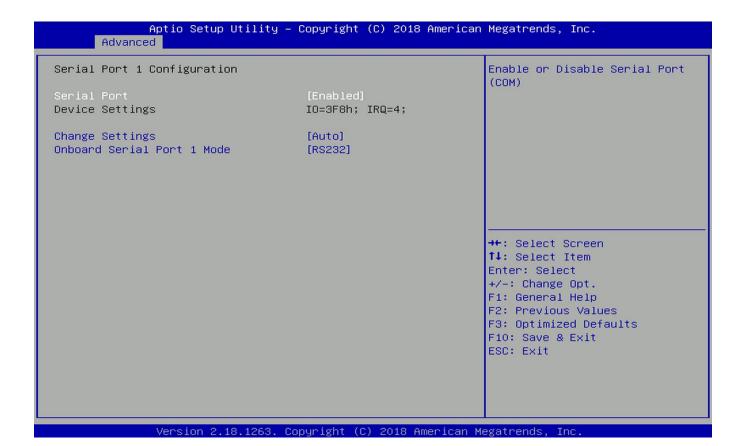

□ Serial Port [Enabled]

Enables or disables serial port.

☐ Change Settings [Auto]

Allows you to change the IO Address & IRQ settings of the specified serial port.

☐ Onboard Serial Port 1~4 Mode [RS232]

Allows you to select Serial Port Mode.

Configuration options: [RS232] [RS422/RS485 Full Duplex] [RS485 Half Duplex]

### **Watch Dog Function**

You can setup the system watch-dog timer, a hardware timer that generates a reset when the software that it monitors does not respond as expected each time the watch dog polls it.

### ■ Watch Dog [Disabled]

Enables or disables watch dog function.

### ■ Watch Dog Mode [Sec]

Allows to set watchdog timer unit <Sec> or <Min>.

### ■ Watch Dog Timer [0]

Allows you to set watchdog timer's value in the range of 0 to 255.

### 4.3.3 Hardware Monitor

This screen displays the current status of all monitored hardware devices/components such as voltages, temperatures and all fans' speeds.

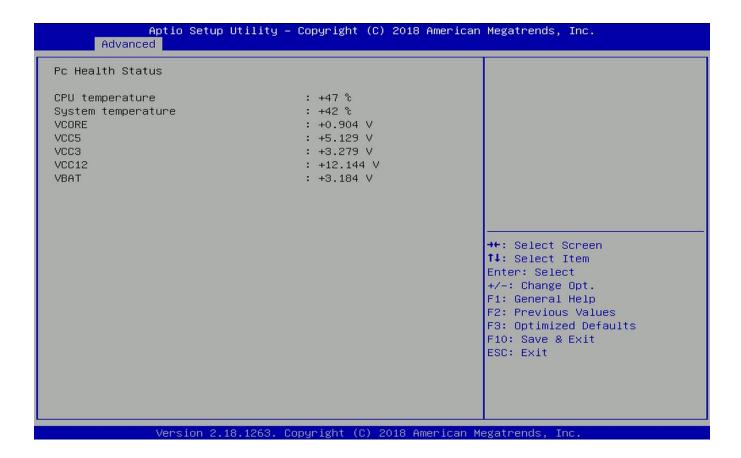

# 4.3.4 S5 RTC Wake Settings

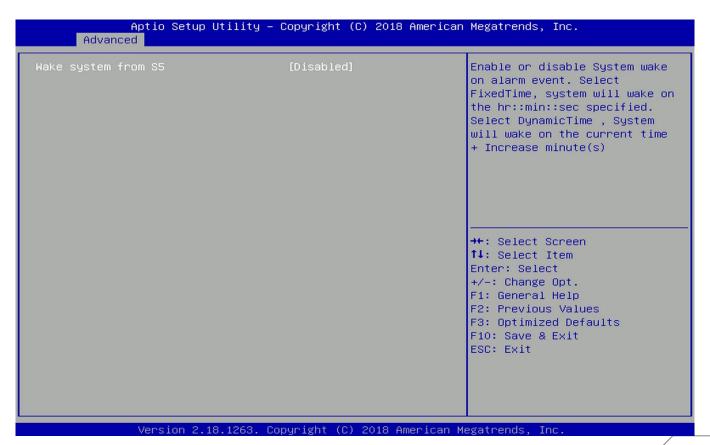

### ■ Wake system from S5 [Disabled]

Enables or disables wake system from S5 (soft-off state).

[Disabled]: Disables wake system from S5.

[Fixed Time]: Sets a fixed time (HH:MM:SS) to wake system from S5.

[Dynamic Time]: Sets a increase minute(s) from current time to wake system from S5.

### 4.3.5 Serial Port Console Redirection

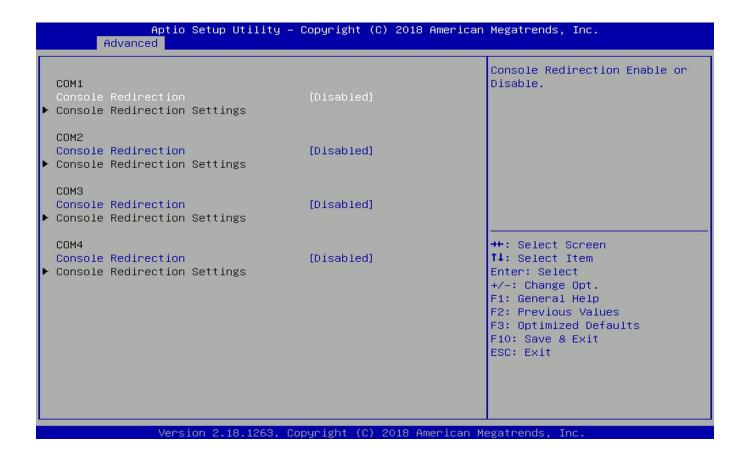

### ■ Console Redirection [Disabled]

Allow users to enable or disable COM1, COM2, COM3, COM4 console redirection function.

## 4.3.6 CPU Configuration

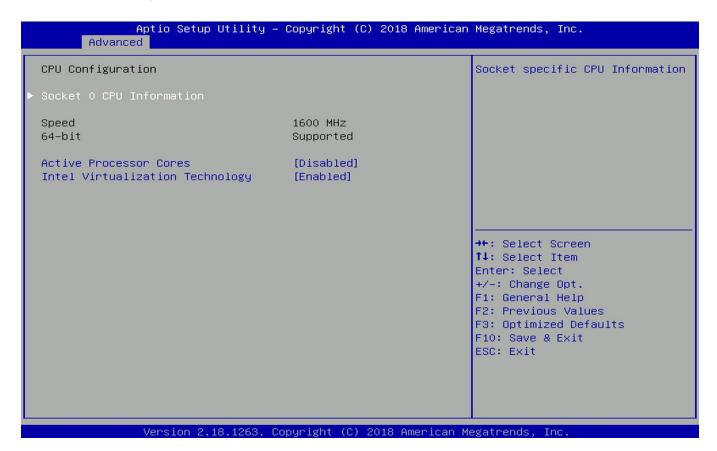

### ■ Socket 0 CPU Information

This section provides information on your CPU, frequency, and cache memory.

### Active Processor Cores

Allows you to choose the number of active processor cores. Configuration options: [All] [1].

### Intel Virtualization Technology [Enabled]

Enables or disables Intel Virtualization Technology. Virtualization enhanced by Intel Virtualization Technology will allow a platform to run multiple operating systems and applications in independent partitions. With virtualization, one computer system can function as multiple virtual systems.

# 4.3.7 Network Stack Configuration

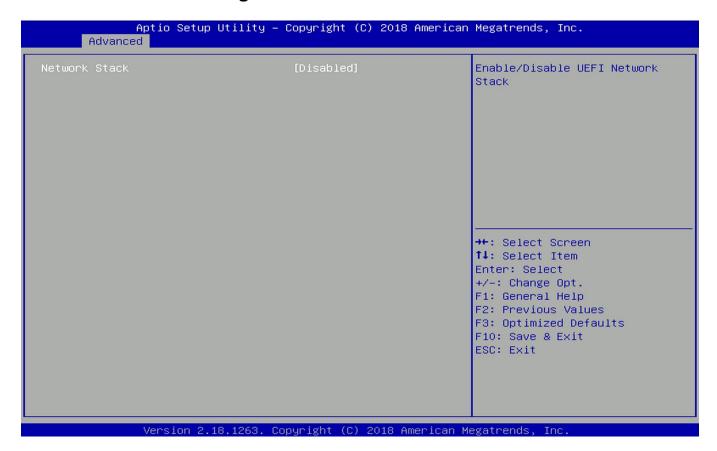

### ■ Network Stack [Disabled]

Enables or disables UEFI Network Stack.

# 4.3.8 CSM Configuration

This option controls legacy/UEFI ROMs priority.

| Aptio S<br>Advanced   | Setup Utility – Copyright (C) 2018 Am | merican Megatrends, Inc.                                                                                                    |
|-----------------------|---------------------------------------|----------------------------------------------------------------------------------------------------|
| Compatibility Support | t Module Configuration                | Enable/Disable CSM Support.                                                                                                    |
| CSM Support           | [Disabled]                            |                                                                                                    |
|                       |                                       | ++: Select Screen  fl: Select Item Enter: Select +/-: Change Opt. F1: General Help F2: Previous Values F3: Optimized Defaults F10: Save & Exit ESC: Exit |
| Versio                | on 2.18.1263. Copyright (C) 2018 Amer | rican Megatrends, Inc.                                                                                                    |

### ■ CSM Support [Disabled]

Enables or disables compatibility support module.

### ■ Boot option filter [UEFI and Legacy]

Allows you to select which type of operating system to boot.

[UEFI and Legacy]: Allows booting from operating systems that support legacy option ROM or UEFI option ROM.

[Legacy only]: Allows booting from operating systems that only support legacy option ROM. [UEFI only]: Allows booting from operating systems that only support UEFI option ROM.

### Network PXE [Do not launch]

Controls the execution of UEFI and Legacy PXE (Network Preboot eXecution Environment) option ROM.

[Do not launch]: Disables option ROM execution.

[UEFI]: Enables UEFI option ROM only. [Legacy]: Enables legacy option ROM only.

### ■ Storage [UEFI]

Controls the execution of UEFI and Legacy Storage option ROM.

[Do not launch]: Disables option ROM execution.

[UEFI]: Enables UEFI option ROM only. [Legacy]: Enables legacy option ROM only.

### Video [UEFI]

Controls the execution of UEFI and Legacy Video option ROM.

[Do not launch]: Disables option ROM execution.

[UEFI]: Enables UEFI option ROM only.

[Legacy]: Enables legacy option ROM only.

### Other PCI devices [Do not launch]

Allows users to determine option ROM execution policy for devise other than network, storage, or video.

### 4.3.9 USB Configuration

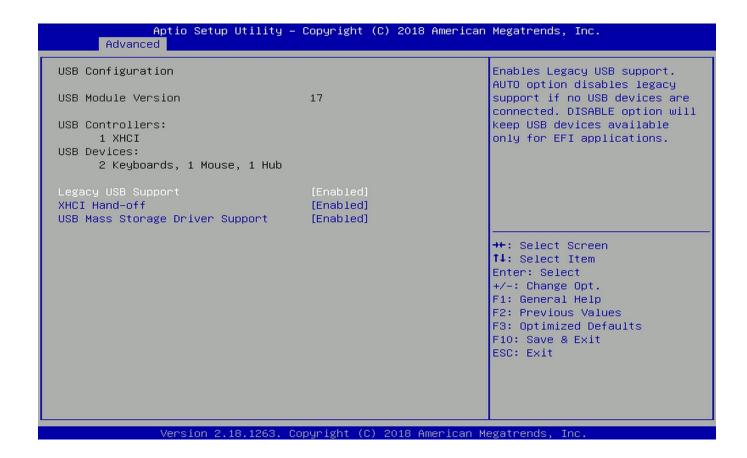

### ■ Legacy USB Support [Enabled]

This item allows you to enable or disable legacy USB support. When set to [Auto], legacy USB support will be disabled automatically if no USB devices are connected.

### ■ XHCI Hand-off [Enabled]

Enables or disables XHCI (USB3.0) hand-off function. Use this feature as a workaround for operating systems without XHCI hand-off support.

### ■ USB Mass Storage Driver Support [Enabled]

Enables or disables USB mass storage driver support.

# 4.4 Chipset Setup

This section allows you to configure chipset related settings according to user's preference.

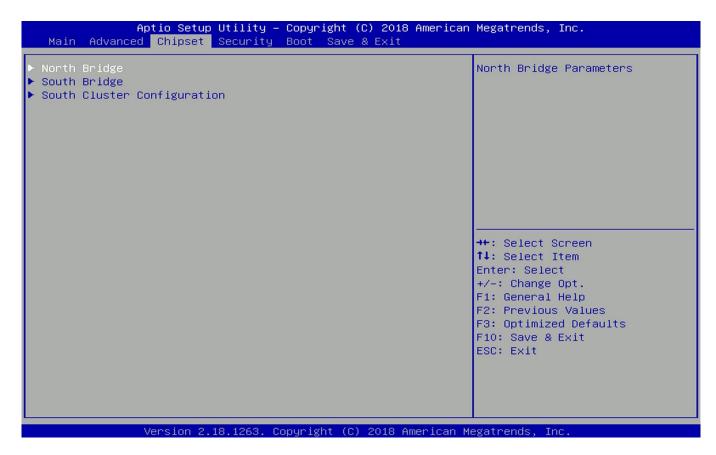

### 4.4.1 North Bridge

This section provides information on the installed memory size and memory/onboard graphicsrelated configuration options.

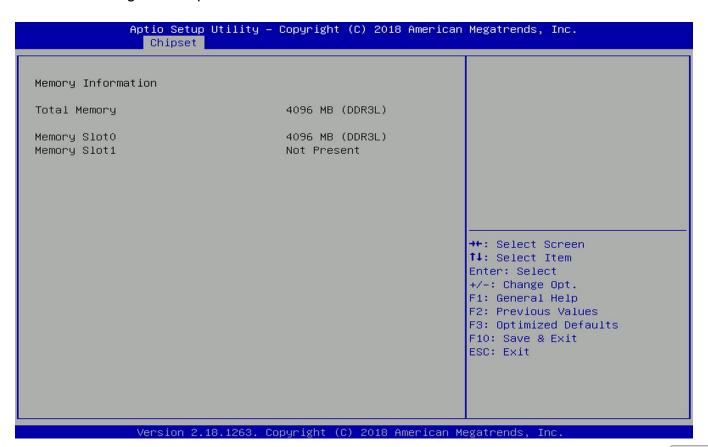

### 4.4.2 South Bridge

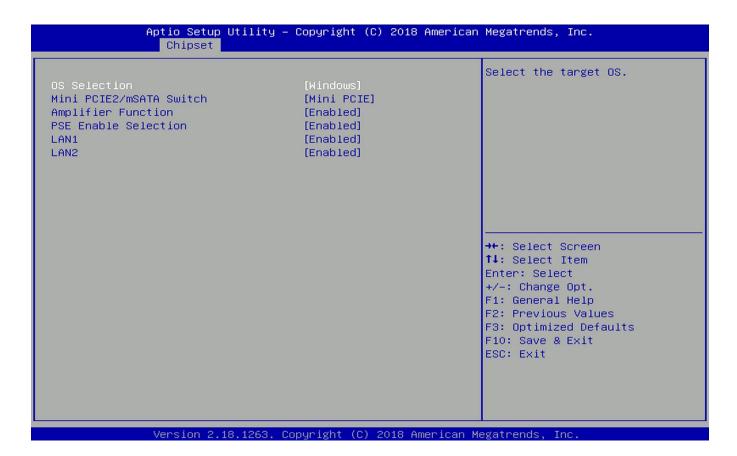

### ■ OS Selection [Windows]

Allows you to configure Operating System version to install. Configuration options: [Windows] [Intel Linux]

# ■ Mini PCIE2/mSATA Switch [Mini PCIE]

Allows you to change Mini PCIE2 as [Mini PCIE] or [mSATA].

### ■ Amplifier Function [Enabled]

Enables or disables Amplifier Function.

### ■ PSE Enable Selection [Enabled]

Enables or disables PSE (Power Sourcing Equipment).

### ■ LAN1 [Enabled]

Enables or disables LAN1 Controller.

### **LAN2** [Enabled]

Enables or disables LAN2 Controller.

### 4.4.3 South Cluster Configuration

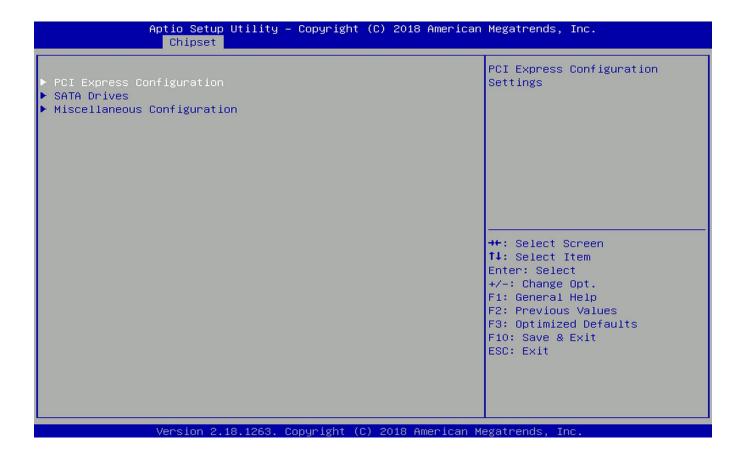

### **■ PCI Express Configuration**

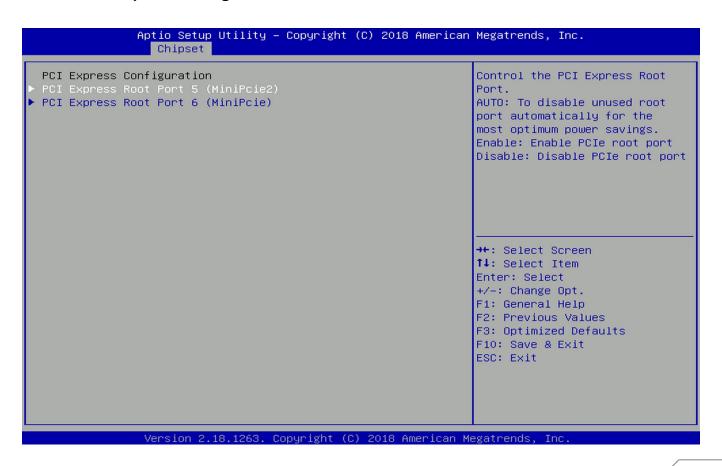

### PCI Express Root Port 5 (MiniPcie2)

### □ PCI Express Root Port 5 (MiniPcie2) [Enabled]

Enables or disables PCI Express Root Port.

### □ PCIeSpeed [Auto]

Allows you to select PCI Express port speed. Configuration options: [Auto] [Gen1] [Gen2].

### PCI Express Root Port 6 (MiniPcie)

### □ PCI Express Root Port 6 (MiniPcie) [Enabled]

Enables or disables PCI Express Root Port.

### □ PCIeSpeed [Auto]

Allows you to select PCI Express port speed. Configuration options: [Auto] [Gen1] [Gen2].

### SATA Devices

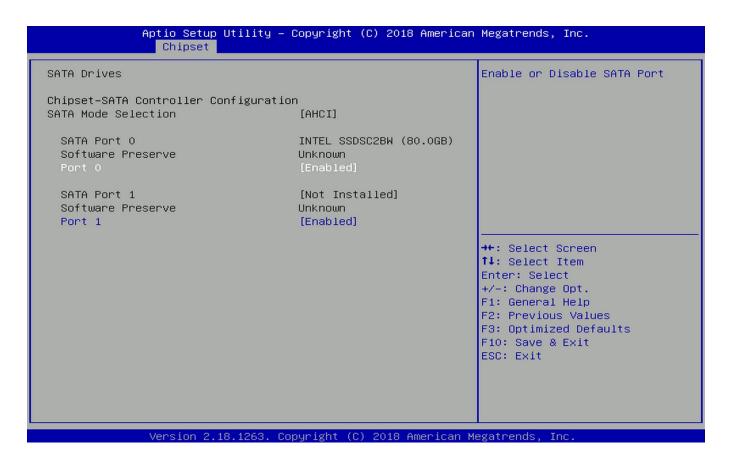

### **SATA Port 0**

### □ Port 0 [Enabled]

Enables or disables SATA Port 0.

### **SATA Port 1**

### □ Port 1 [Enabled]

Enables or disables SATA Port 1.

### Miscellaneous Configuration

### Aptio Setup Utility – Copyright (C) 2018 American Megatrends, Inc. Miscellaneous Configuration Specify what state to go to when power is re-applied after Wake On Lan [Enable] a power failure (G3 state). BIOS Lock [Disabled] Power On : System will boot directly as soon as power applied. Power off : System keeps in power-off state until power button is pressed. →+: Select Screen ↑↓: Select Item Enter: Select +/-: Change Opt. F1: General Help F2: Previous Values F3: Optimized Defaults F10: Save & Exit ESC: Exit sion 2.18.1263. Copyright (C) 2018 American Megatrends

### □ Restore AC Power Loss [Last state]

Allows you to specify which power state system will enter when power is resumed after a power failure (G3 state).

[Always on]: Enters to power on state.

[Always off]: Enters to power off state.

[Last state]: Enters to the last power state before a power failure sables.

### ■ Wake On Lan [Enabled]

Enables or disables Wake On LAN (WOL) function.

### □ BIOS Lock [Disabled]

Enables or disables BIOS the SC BIOS Lock enable feature. It is required to be enabled to ensure SMM protection of flash.

# 4.5 Security Setup

This section allows you to configure BIOS security settings.

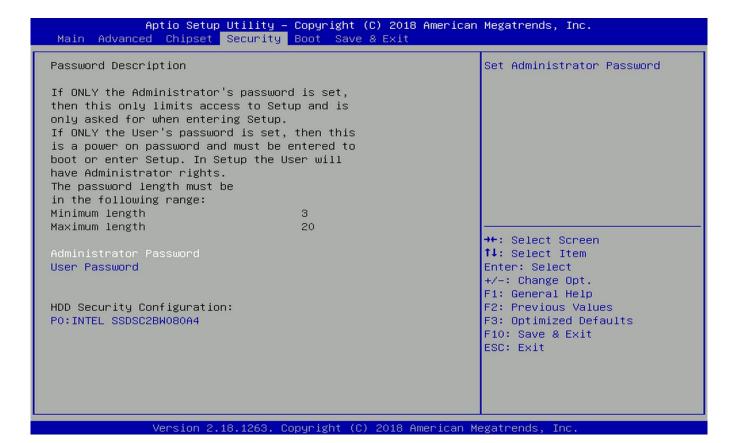

### Administrator Password

Allows you to set Administrator Password to control access to the BIOS Setup utility.

### User Password

Allows you to set User Password to control access to the system at boot and to the BIOS Setup utility.

# 4.6 Boot Setup

This section allows you to configure Boot settings.

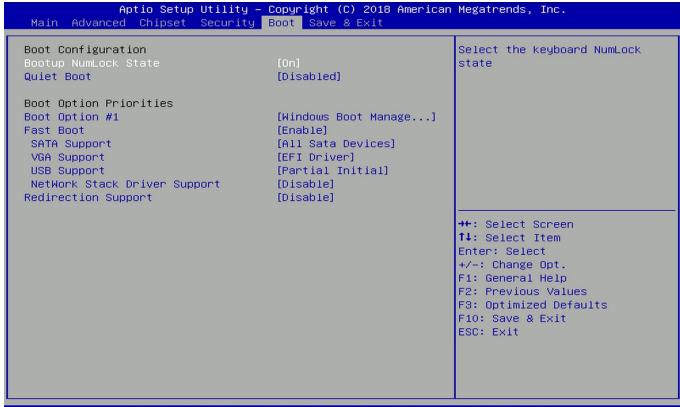

Version 2.18.1263. Copyright (C) 2018 American Megatrends,

### Bootup NumLock State

Allows you to set NumLock key to [On] or [Off] state when system boots up.

### Quiet Boot

Allows you to enable or disable Quiet Boot function.

### **■** Fast Boot

Allows you to enable or disable Fast Boot function. If enabled, system boots with initialization of a minimal set of devices required to launch active boot option.

### Hard Drive BBS Priority

Allows you to set the order of the legacy devices in this group.

### 4.7 Save & Exit

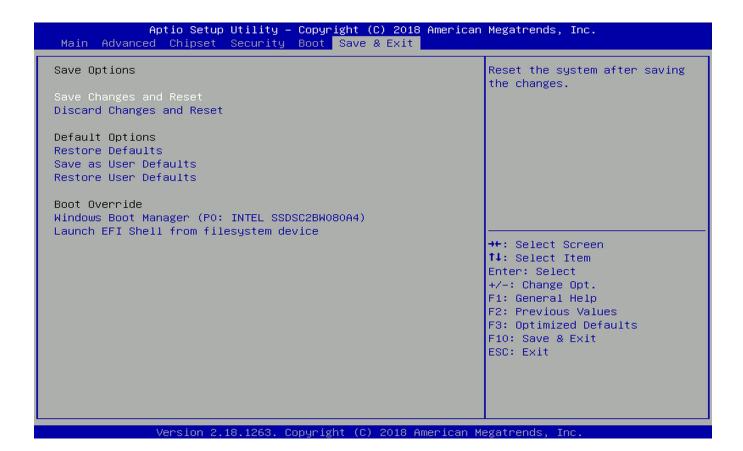

### ■ Save Changes and Reset

This item allows you to reset the system after saving changes.

### ■ Discard Changes and Reset

This item allows you to reset system setup without saving any changes.

### ■ Restore Defaults

This item allows you to restore/ load default values for all the setup options.

### Save as User Defaults

This item allows you to save the changes done so far as user defaults.

### ■ Restore User Defaults

This item allows you to restore the user defaults to all the setup options.

# Chapter 5 Product Application

### Digital I/O (DIO) application 5.1

This section describes DIO application of the product. The content and application development are better understood and implemented by well experienced professionals or developers.

# 5.1.1 Digital I/O Programming Guide

# 5.1.1.1 Pins for Digital I/O for Cincoze P1100 series product

| Item            | Standard |
|-----------------|----------|
| GPIO74 (Pin107) |          |
| GPIO75 (Pin108) | DI       |
| GPIO76 (Pin109) | DI       |
| GPIO77 (Pin110) |          |
| GPIO80 (Pin111) |          |
| GPIO81 (Pin112) | DO       |
| GPIO82 (Pin113) | DO       |
| GPIO83 (Pin114) |          |

# 5.1.1.2 Programming Guide

To program the Super I/O chip F81866A configuration registers, the following configuration procedures must be followed in sequence:

- (1) Enter the Extended Function Mode
- (2) Configure the configuration registers
- (3) Exit the Extended Function Mode

The configuration register is used to control the behavior of the corresponding devices. To configure the register, use the index port to select the index and then write data port to alter the parameters. The default index port and data port are 0x4E and 0x4F, respectively. To enable configuration, the entry key 0x87 must be written to the index port. To disable configuration, write exit entry key 0xAA to the index port. Following is an example to enable configuration and to disable configuration by using debug.

- -o 4e 87
- -o 4e 87 (enable configuration)
- -o 4e aa (disable configuration)

# **5.1.1.3 Relative Registers**

To program the F81866A configuration registers, see the following configuration procedures.

Logic Device Number Register (LDN) — Index 07h

| Bit | Name | R/W | Reset   | Default | Description                                                                                                    |
|-----|------|-----|---------|---------|----------------------------------------------------------------------------------------------------|
| 7-0 | LDN  | R/W | LRESET# |         | 00h: Select FDC device configuration registers. 03h: Select Parallel Port device configuration registers. 04h: Select Hardware Monitor device configuration registers. 05h: Select KBC device configuration registers. 06h: Select GPIO device configuration registers. 07h: Select WDT device configuration registers. 07h: Select PME, ACPI and ERP device configuration registers. 10h: Select UART1 device configuration registers. 11h: Select UART2 device configuration registers. 12h: Select UART3 device configuration registers. 13h: Select UART4 device configuration registers. 14h: Select UART5 device configuration registers. 15h: Select UART6 device configuration registers. Otherwise: Reserved. |

### 7.7.11.1GPIO7 Output Enable Register — Index 80h

|      | Bit | Name      | R/W  | Reset    | Default | Description                  |
|------|-----|-----------|------|----------|---------|------------------------------|
|      | 7   | GPIO77 OE | R/W  | LRESET#  | 0       | 0: GPIO77 is in input mode.  |
|      |     |           |      |          |         | 1: GPIO77 is in output mode. |
|      | 6   | GPIO76 OE | DAM  | LRESET#  | 0       | 0: GPIO76 is in input mode.  |
|      | 0   | GPIO76_OE | FUVV | LKESE I# | U       | 1: GPIO75 is in output mode. |
|      | 5   | CDIO75 OF | DAM  | L DECET# | 0       | 0: GPIO75 is in input mode.  |
|      | 0   | GPIO75_OE | H/VV | LRESET#  | U       | 1: GPIO75 is in output mode. |
|      | ,   | ODIO74 OF | DW   |          | _       | 0: GPIO74 is in input mode.  |
|      | 4   | GPIO74_OE | R/W  | LRESET#  | 0       | 1: GPIO74 is in output mode. |
| - IH |     |           |      |          | -       |                              |

### 7.7.11.3GPIO7 Pin Status Register — Index 82h (This byte could be also read by base address + 3)

| Bit | Name      | R/W | Reset | Default | Default Description             |  |  |  |
|-----|-----------|-----|-------|---------|---------------------------------|--|--|--|
| 7   | GPIO77_IN | R   | -     | -       | The pin status of GPIO77/STB#.  |  |  |  |
| 6   | GPIO76_IN | R   | -     | -       | The pin status of GPIO76/AFD#.  |  |  |  |
| 5   | GPIO75_IN | R   | -     | -       | The pin status of GPIO75/ERR#.  |  |  |  |
| 4   | GPIO74_IN | R   | -     | -       | The pin status of GPIO74/INIT#. |  |  |  |

### 7.7.12.1GPIO8 Output Enable Register - Index 88h

| ш |   | •         |       |             | 1 | · · · · · · · · · · · · · · · · · · ·                       |
|---|---|-----------|-------|-------------|---|-------------------------------------------------------------|
|   | 3 | GPIO83_OE | R/W   | LRESET#     | 1 | 0: GPIO83 is in input mode.<br>1: GPIO83 is in output mode. |
| ľ | 2 | GPIO82 OE | R/W   | LRESET#     | 1 | 0: GPIO82 is in input mode.                                 |
|   | _ | 5552_52   |       |             |   | 1: GPIO82 is in output mode.                                |
|   | 1 | GPIO81 OE | R/W   | R/W LRESET# | 1 | 0: GPIO81 is in input mode.                                 |
|   | ' | GFIOOT_OL | IX/VV | LRESE1#     | ' | 1: GPIO81 is in output mode.                                |
| ľ | 0 | CDIOMA OF | DW    | LDEOET#     | 1 | 0: GPIO80 is in input mode.                                 |
|   | 0 | GPIO80_OE | R/W   | LRESET#     |   | 1: GPIO80 is in output mode.                                |

### 7.7.12.2GPIO8 Output Data Register — Index 89h (This byte could be also written by base address + 2)

| $\parallel$ |   |            |       |          |   |                                          |
|-------------|---|------------|-------|----------|---|------------------------------------------|
|             | 3 | GPIO83 VAL | DW    | LRESET#  | 4 | 0: GPIO83 outputs 0 when in output mode. |
|             | J | GFIO03_VAL | FC/VV | LKESE1#  | - | 1: GPIO83 outputs 1 when in output mode. |
|             | 2 | GPIO82 VAL | DAM   | LRESET#  | 1 | 0: GPIO82 outputs 0 when in output mode. |
|             | 2 | GPIO02_VAL | PC/VV | LKESE1#  | 1 | 1: GPIO82 outputs 1 when in output mode. |
|             | 4 | CDIO04 VAI | DAM   | L DECET  | 4 | 0: GPIO81 outputs 0 when in output mode. |
|             | 1 | GPIO81_VAL | R/VV  | LRESET#  | 1 | 1: GPIO81 outputs 1 when in output mode. |
|             | 0 | CDIO90 VAI | R/W   | LRESET#  | 4 | 0: GPIO80 outputs 0 when in output mode. |
| L           | U | GPIO80_VAL | FK/VV | LKESE I# | ' | 1: GPIO80 outputs 1 when in output mode. |

### 5.1.1.4 Sample Code in C Language

WriteByte(AddrPort, 0xAA)

### 5.1.1.4.1 Control of GP74 to GP77 (DI1 ~ DI4)

```
#define AddrPort 0x4E
#define DataPort 0x4F
<Enter the Extended Function Mode>
WriteByte(AddrPort, 0x87)
WriteByte(AddrPort, 0x87) // Must write twice to enter Extended mode
<Select Logic Device>
WriteByte(AddrPort, 0x07)
WriteByte(dataPort, 0x06) //Select logic device 06h
                           //Set GP74 to GP77 input Mode
<Input Mode Selection>
WriteByte(AddrPort, 0x80) // Select configuration register 80h
WriteByte(DataPort, 0x0X) //Set (bit 4\sim7) = 0 to select GP 74\sim77 as Input mode
<input Value>
WriteByte(AddrPort, 0x82) // Select configuration register 82h
ReadByte(DataPort, Value) // Read bit 4~7(0xFx)= GP74 ~77 as High
<Leave the Extended Function Mode>
```

### 5.1.1.4.2 Control of GP80 to GP83 (DO1 ~ DO4)

```
#define AddrPort 0x4E
#define DataPort 0x4F
<Enter the Extended Function Mode>
WriteByte(AddrPort, 0x87)
WriteByte(AddrPort, 0x87)
                            // Must write twice to enter Extended mode
<Select Logic Device>
WriteByte(AddrPort, 0x07)
WriteByte(DataPort, 0x06)
                            // Select logic device 06h
<Output Mode Selection>
                            // Set GP80 to GP83 output Mode
WriteByte(AddrPort, 0x88)
                            // Select configuration register 88h
WriteByte(DataPort, (0xXF)) //Set (bit 0\sim3) = 1 to select GP 80 \sim83 as Output mode
<Output Value>
WriteByte(AddrPort, 0x89)
                            // Select configuration register 89h
WriteByte(DataPort, Value) // Set bit 0~3=(0/1) to output GP 80~83 as Low or High
<Leave the Extended Function Mode>
WriteByte(AddrPort, 0xAA)
```

### 5.1.1.5 Change base address - DIO base address (Cincoze default 0xA00)

<Enter the Extended Function Mode>

WriteByte(AddrPort, 0x87)

WriteByte(AddrPort, 0x87) // Must write twice to enter Extended mode

<Select Logic Device>

WriteByte(AddrPort, 0x07)

WriteByte(dataPort, 0x06) // Select logic device 06h

WriteByte(AddrPort, 0x60) // Select configuration register 60h (High Byte address) WriteByte(DataPort, (0x0A))

WriteByte(AddrPort, 0x61) // Select configuration register 61h (Low Byte address) WriteByte(DataPort, (0x00))

<Leave the Extended Function Mode>
WriteByte(AddrPort, 0xAA)

Note: Cincoze DIO Port base address is 0x0A00h.

# 5.1.1.6 DATA Bit Table (DI/O)

| 7 | 6 | 5 | 4 | 3 | 2 | 1        | 0 | bit   |
|---|---|---|---|---|---|----------|---|-------|
| 0 | 0 | 0 | 1 | - | ı | -        | ı | value |
|   | 1 | L |   |   | ) | <b>(</b> |   | /h    |

= DI1 (Base Address +3) (0xA03)

| 7 | 6 | 5        | 4 | 3 | 2 | 1 | 0 | bit   |
|---|---|----------|---|---|---|---|---|-------|
| 1 | 1 | 1        | 1 | 0 | 0 | 0 | 1 | value |
|   | ) | <b>(</b> |   |   | 1 | L |   | /h    |
|   |   |          |   |   |   |   |   |       |

= DO1 (Base Address +2) (0xA02)

| 7 | 6 | 5 | 4 | 3 | 2 | 1        | 0 | bit   |
|---|---|---|---|---|---|----------|---|-------|
| 0 | 0 | 1 | 0 | ı | ı | ı        | ı | value |
|   |   | 2 |   |   |   | <u> </u> |   | /h    |

= DI2 (Base Address +3) (0xA03)

| 7 | 6 | 5        | 4 | 3 | 2 | 1 | 0 | bit   |
|---|---|----------|---|---|---|---|---|-------|
| - | ı | ı        | ı | 0 | 0 | 1 | 0 | value |
|   | ) | <b>(</b> |   |   | 2 | 2 |   | /h    |

= DO2 (Base Address +2) (0xA02)

| 7 | 6 | 5 | 4 | 3 | 2 | 1 | 0  | bit   |
|---|---|---|---|---|---|---|----|-------|
| 0 | 1 | 0 | 0 | ı | ı | ı | ı  | value |
| 4 |   |   | Х |   |   |   | /h |       |

= DI3 (Base Address +3) (0xA03)

| 7 | 6 | 5 | 4 | 3 | 2 | 1  | 0 | bit   |
|---|---|---|---|---|---|----|---|-------|
| ı | ı | ı | ı | 0 | 1 | 0  | 0 | value |
| Х |   |   |   | 4 | 1 | /h |   |       |

= DO3 (Base Address +2) (0xA02)

| 7 | 6 | 5 | 4 | 3 | 2 | 1  | 0 | bit   |
|---|---|---|---|---|---|----|---|-------|
| 1 | 0 | 0 | 0 | - | - | -  | - | value |
| 8 |   | X |   |   |   | /h |   |       |

= DI4 (Base Address +3) (0xA03)

| 7 | 6 | 5 | 4 | 3 | 2  | 1 | 0 | bit   |
|---|---|---|---|---|----|---|---|-------|
| - | 1 | 1 | 1 | 1 | 0  | 0 | 0 | value |
| Χ |   |   | 8 | 3 | /h |   |   |       |

= DO4 (Base Address +2) (0xA02)

### 5.1.1.7 DIO I/O Port Address

| DI4   | DI3 | DI2 | DI1 | DO4         | DO3 | DO2              | DO1 | Pin Definition |
|-------|-----|-----|-----|-------------|-----|------------------|-----|----------------|
| 7     | 6   | 5   | 4   | 3           | 2   | 1                | 0   | Data Bits      |
|       | DI  |     |     |             | D   | 0                | DIO |                |
| 0xA03 |     |     |     | 0x <i>A</i> | \02 | I/O Port address |     |                |

# 5.2 Digital I/O (DIO) Hardware Specification

XCOM+ / 2XCOM+ : Isolated power in V+

XCOM- / 2XCOM- : Isolated power in V-

Isolated power in DC voltage: 9~30V

- 8x Digital Input (Source Type)
- Input Signal Voltage Level

- Signal Logic 0 : XCOM+ = 9V, Signal Low - V- < 1V

XCOM+ > 9V, V+ - Signal Low > 8V

- Signal Logic 1 : > XCOM+ - 3V

· Input Driving Sink Current:

- Minimal: 1 mA

- Normal: 5 mA

- 8x Digital Output (Open Drain)
  - DO Signal have to pull up resistor to XCOM+ for external device, the resistance will affect the pull up current
  - Signal High Level : Pull up resistor to XCOM+

- Signal Low Level : = XCOM-

- Sink Current: 1A (Max)

### **DIO1: Digital Input / Output Connector**

Connector Type: Terminal Block 1X10 10-pin, 3.5mm pitch

| Pin | Definition | Pin | Definition |
|-----|------------|-----|------------|
| 1   | XCOM+      | 6   | DO1        |
| 2   | DI1        | 7   | DO2        |
| 3   | DI2        | 8   | DO3        |
| 4   | DI3        | 9   | DO4        |
| 5   | DI4        | 10  | XCOM-      |

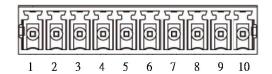

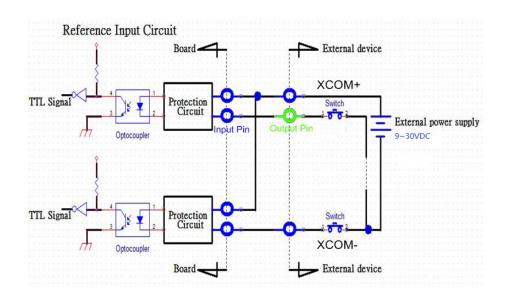

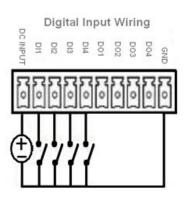

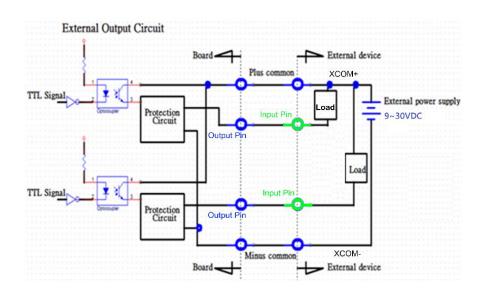

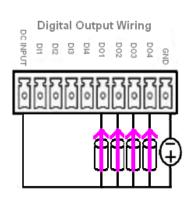

# **Chapter 6**

# Optional Module Pin Definitions and Settings

# 6.1 Location of the Connectors and Switches

| Model No.  | Description                                                                 |
|------------|-----------------------------------------------------------------------------|
| CFM-IGN101 | CFM Module with Power Ignition Sensing Control Function, 12V/24V Selectable |
| CFM-PoE02  | CFM Module with PoE Control Function, Individual Port 25.5W                 |

# 6.2 Installing a CFM-IGN Power Ignition Module

1. Locate the IGN connector on system motherboard as indicated.

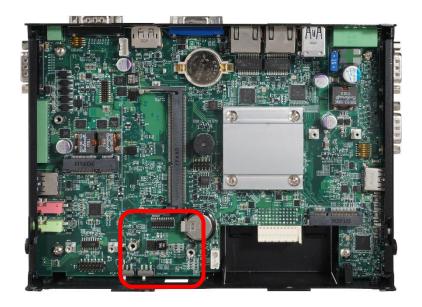

2. Insert CFM-IGN module vertically to the female connector on the system's mainboard, and fasten 2 screws to fix it.

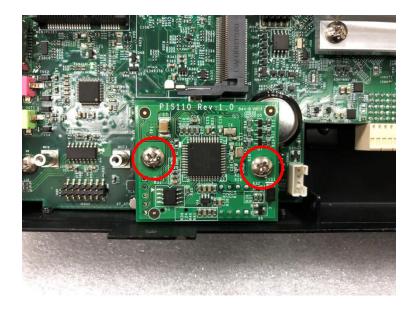

3. Loosen 2 screws on front panel to remove cover plate.

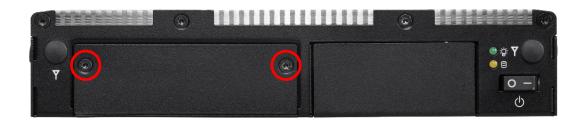

4. IGN function switch is at the front panel of the system.

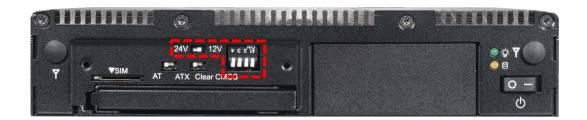

### SW2: IGN Function Switch

### Set shutdown delay timer when ACC is turned off

| Pin 1 | Pin 2 | Pin 3 | Pin 4 | Definition          |
|-------|-------|-------|-------|---------------------|
|       | ON    | ON    | ON    | 0 second            |
|       | ON    | ON    | OFF   | 1 minute            |
|       | ON    | OFF   | ON    | 5 minutes           |
| OFF   | ON    | OFF   | OFF   | 10 minutes          |
| ON    | OFF   | ON    | ON    | 30 minutes          |
|       | OFF   | ON    | OFF   | 1 hour              |
|       | OFF   | OFF   | ON    | 2 hours             |
|       | OFF   | OFF   | OFF   | Reserved (0 second) |

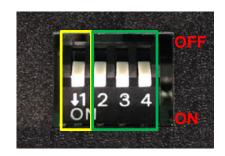

### 24V\_12V\_1: 12V / 24V Car Battery Switch

| Pin | Definition            |
|-----|-----------------------|
| 1-2 | 24V Car Battery Input |
| 2-3 | 12V Car Battery Input |

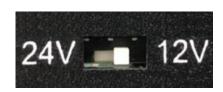

# 6.3 Installing a CFM-PoE Control Module

1. Locate the PoE connector on system motherboard as indicated.

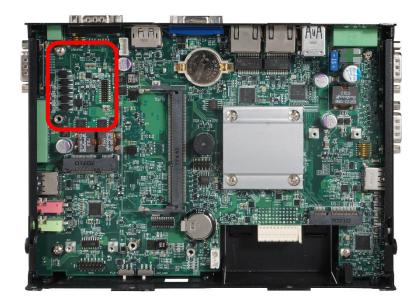

2. Insert the female connector of CFM-PoE module to the male connector on system motherboard.

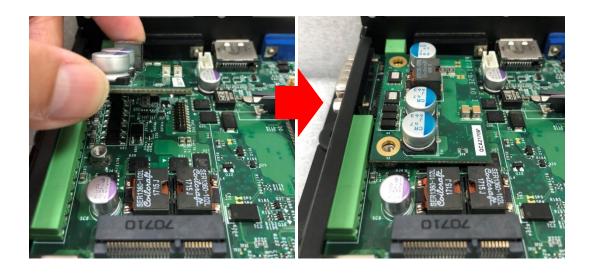

3. Turn over the heatsink and paste the thermal pad onto the marked by red squares.

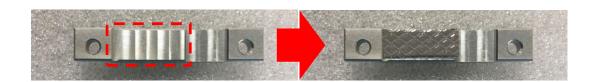

4. Paste the heatsink onto the CFM-PoE module carefully and fasten 2 screws to fix it.

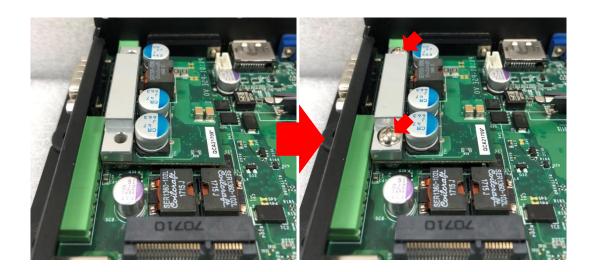

5. Paste the thermal pads onto the heatsink and coil carefully.

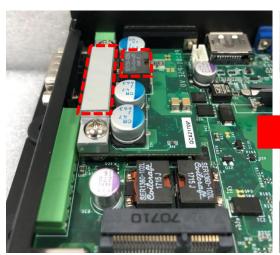

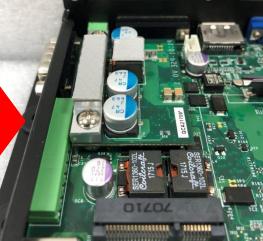

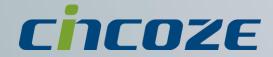

# www.cincoze.com

© 2014 Cincoze Co., Ltd. All rights reserved.

The Cincoze logo is a registered trademark of Cincoze Co., Ltd.

All other logos appearing in this catalog are the intellectual property of the respective company, product, or organization associated with the logo.

All product specifications and information are subject to change without notice.